## 7000 Bus Converter

User Manual

#### **For 7520, 7520R, 7520A, 7510A, ISA-7520**

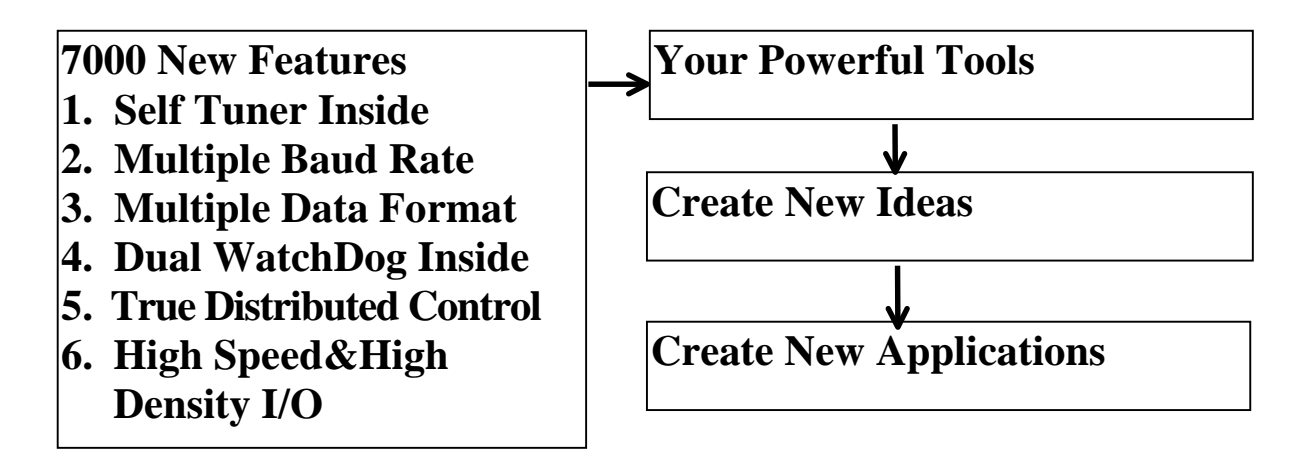

#### **Warranty**

All products manufactured by ICP DAS are warranted against defective materials for a period of one year from the date of delivery to the original purchaser.

#### **Warning**

ICP DAS assume no liability for damages consequent to the use of this product. ICP DAS reserves the right to change this manual at any time without notice. The information furnished by ICP DAS is believed to be accurate and reliable. However, no responsibility is assumed by ICP DAS for its use, nor for any infringements of patents or other rights of third parties resulting from its use.

#### **Copyright**

Copyright 1997 by ICP DAS. All rights are reserved.

#### **Trademark**

The names used for identification only maybe registered trademarks of their respective companies.

#### **Table of Contents**

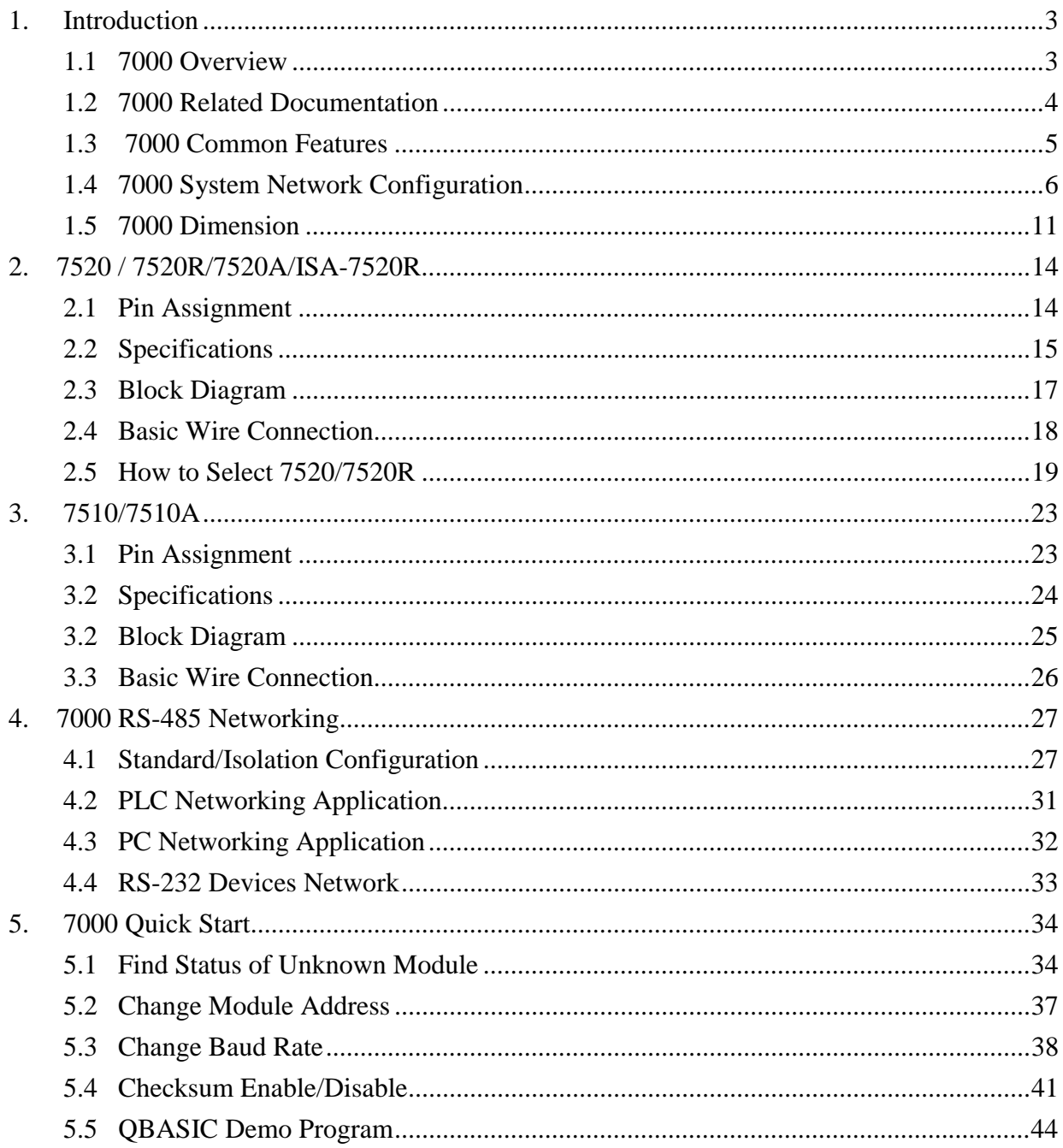

### <span id="page-2-0"></span>**1. Introduction**

The 7000 are a family of remote controllable data acquisition modules. They provide A/D, D/A, DI/O, Timer/Counter, MMI and other functions. These modules can be remote controlled by a set of commands.

### **1.1 7000 Overview**

7000 can be divided into several groups based on their function as following:

group 1 : bus converter modules, support bus converter & repeater 7520/7520R/ISA-7520R : RS-232 to RS-485 converter, 3000V isolation

> 7510 : RS-485 to RS-485 repeater, 3000V isolation 7520A : RS-232 to RS485&RS-422 converter, 3000V isolation

7510A : RS-485 and RS-422 repeater, 3000V isolation

- group 2 : DIO modules, support TTL, isolated DIO, relay & O. C. output
	- 7050 : TTL IO, 7\*In, 8\*Out
	- 7052 : isolated DI, 8\*In
	- 7053 : Non-isolated DI, 16\*In
	- 7060 : isolated DI & relay output, 4\*In+4\*Relay
	- 7041 : isolated DI, 14\*In
	- 7042 : isolated O. C. DO, 13\*Out
	- 7044 : high driver O.C. output I + isolated DI,  $4*In+8*Out$

7067 : relay output, 7\*Relay

group 3 : DA module, support voltage/current output : 7021

```
group 4 : AD modules, support voltage/current/thermocouple/RTD
measurement
```
- 7011/7011D : single-channel thermocouple measurement
- 7012/7012D : single-channel large signal measurement

7013/7013D : RTD measurement

- 7014D : general analog signal measurement with LEDs display
- 7017 : multi-channel 7012
- 7018 : multi-channel 7011

<span id="page-3-0"></span>group 5 : Timer/Counter modules : 7080, 7080D group 6 : Man Machine Interface : MMICON=240\*64 LCD+4\*4  $KBDs+8*function$  key group 7 : Power relay Modules : RM104/108/116 : 4/8/16 channels of form-C, SPST, 400V AC, 16A RM204/208/216 : 4/8/16 channels of form-C, SPDT, 400V AC, 5A group 8 : Embedded Processor module 7188=188+Ram+Flash-Rom+more features group 9 : wireless modem module : SST-288 group 10 : Power supply module ACE-540A : 24V/2A power supply DIN-540A : ACE-540A with DIN-RAIL mount PWR-24/220V : 220V AC input, 24V/0.1A output power adapter PWR-24/110V : 110V AC input, 24V/0.1A output power adapter **Over 10 modules are under development**

### **ODM modules call for details.**

### **1.2 7000 Related Documentation**

- NAP7000S User Manual : for software NAP7000S, utility program source
- NAP7000P User Manual : for software NAP7000P, DLL driver for 7000
- NAP7000D User Manual : for software NAP7000D, DDE driver for 7000
- NAP7000L User Manual : for software NAP7000O, OLE driver for 7000
- 7000 Bus Converter User Manual : for 7510/7520/7520R/7520A/7510A
- 7000 DIO User Manual: for 7050/7052/7053/7060/7041/7042/7044/7067
- 7000 A/D Group1 User Manual : for 7017/7018/7013/7013D
- 7000 A/D Group2 User Manual : for 7011/7011D/7012/7012D/7014D
- 7000 D/A User Manual : for 7021
- 7000 Timer/Counter User Manual : for 7080D
- 7000 Embedded Controller User Manual : for 7188
- MMICON Hardware Manual : for MMICON
- MMIDOS User Manual : for MMICON software
- Application Note : EM001  $\rightarrow$  for MMICON evaluation

### <span id="page-4-0"></span>**1.3 7000 Common Features**

#### **Isolation voltage : 3000 Vdc**

Communication :

- Asynchronous half-duplex 2-wire RS-485 network
- Max. distance without repeater=4000 feet (1.2Km)
- **Speed=1200,2400,4800,9600,19200,38400,57600,115200**
- **Connecting 256 modules in one RS-485 bus without repeater**
- Multiple baud rate and multiple data format can share the same RS-485 bus(7520/7510)
- Different baud rate and the same module address can share the same RS-485 bus
- **Connecting 256\*8=2048 modules max. in one RS-485 bus with repeater.**
- 7000 series data format=1 start + 8 data + 1 stop + no parity = 10-bit
- Two extra checksum bytes can be enable/disable
- Built-in transient voltage suppresser and PTC protector
- **Sharing the same RS-485 bus with the RS-485 or RS-232 device which communicates in multiple data format(not 10-bit) and multiple baud rate. (Use 7520 to convert RS-232 to RS-485)**

Power :

- $+10V \approx +30V$  DC
- Power reverse protection, Over-voltage brown-out protection

System :

- Dual watchdog inside, power-on start value and safe value for host failure
- Operating temperature : -10 to  $70\degree$ C (14 to  $185\degree$ F)
- Storage temperature : -25 to  $80\degree$ C (-13 to 185 $\degree$ F)
- Humility : 5 to 95%, non-condensing

<span id="page-5-0"></span>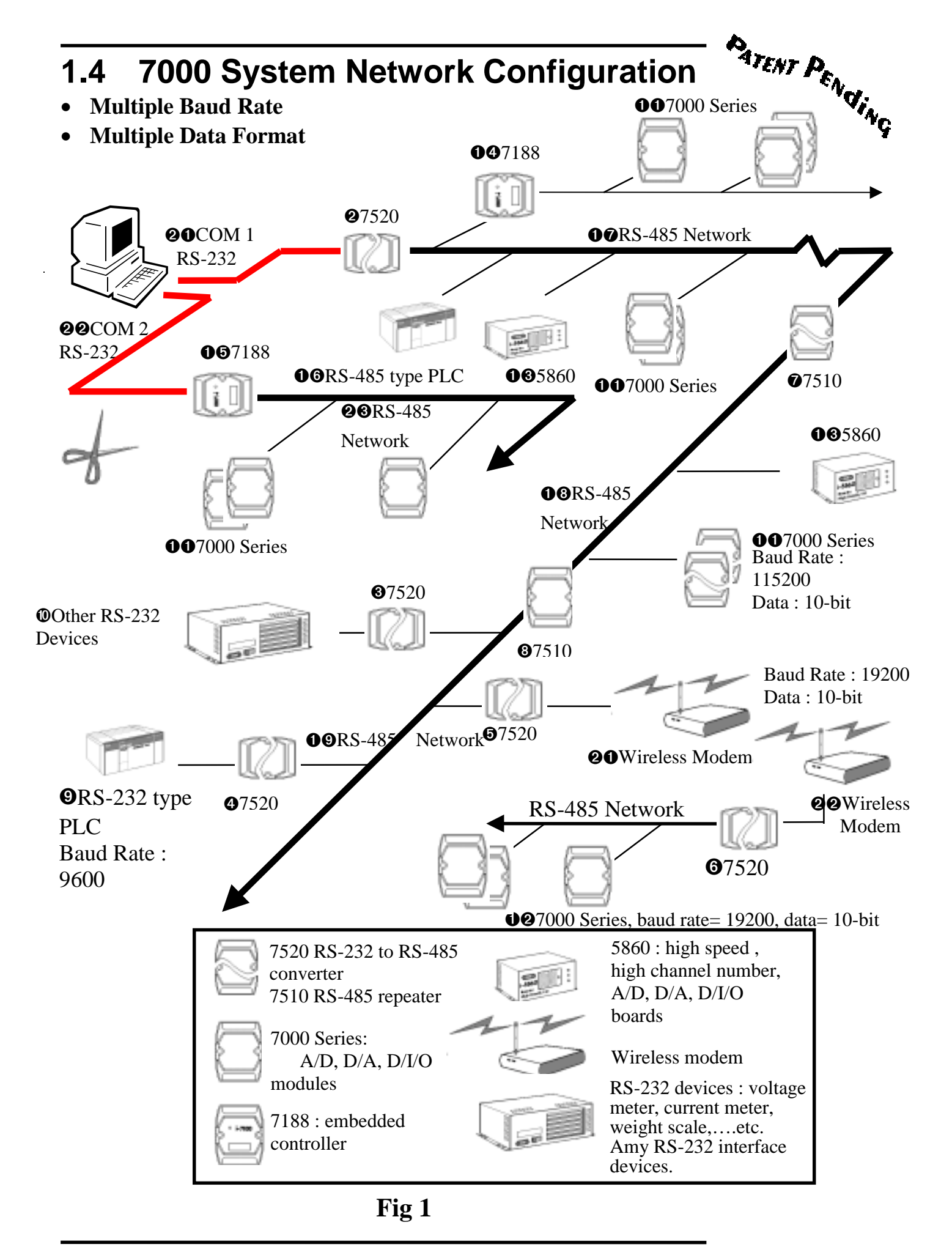

Patent pending 7000 Bus Converter User Manual (version 1.0) -------- 6

**Conventional Two-Wire RS-485 Network:** The conventional twowire RS-485 network use a DIP SWITCH selectable converter to convert host RS-232 signal to two-wire RS-485 signal. The baud rate and data format must be setted in fixed value in whole network. For example the user can choose baud rate=9600 and data format=10 bit per character. This limitation is inconvenient in some real world application. The 7000 series, Adam 4000 series, Nudam 6000 series and DATAFORTH 9B series all use 10-bit format. Some conventional PLC use 11-bit data format and some weight scale equipment use 12 bit. If the host-PC has to send command to remote module, PLC and weight scale equipment, one possibility is to use three independent two-wire RS-485 network. That may increase the system cost and reduced the system reliability.

The user may use many modules in the same two-wire RS-485 network in real world applications. All these modules must communicate in the same baud rate in the conventional system. Some of those modules may be very close to host-PC and can communicate with high baud rate. Some modules may be far away from the host-PC and communicate with low baud rate. Because only one speed is validate in the RS-485 network, the high speed modules should be forced to communicate in low speed baud rate. The performance of the whole system should be decreased.

**7000 RS-485 Network:** The 7000 RS-485 network is the most powerful and flexible two-wire RS-485 network in the world. It is a multiple baud rate and multiple data format network system. That is to say, all these remote modules, PLCs, weight scale equipment mentioned above can share the same RS-485 network. The 7520, RS-232 to RS-485 converter, equips a **" Self Tuner"** inside, therefore it can detect the baud rate and data format automatically and control the direction of RS-485 network precisely. So the user can connect all these equipment to the same RS-485 network. This will reduce system cost and increase reliability very much.

#### **Operation Principle (Refer to Fig 1):**

- (1) The  $\bullet$ Host PC send out command via the  $\bullet$ OCOM1.
- (2) The  $\mathbf{Q}$ 7520 convert this RS-232 signal into  $\mathbf{Q}$ RS-485 signal.
- (3) All modules connecting to  $OQRS-485$ ,  $OQRS-485$  and  $OQRS-485$ network will receive this command at the same time. Then all modules will start to extract the destination address field and compare to its local module address.
- (4) The module with match address will continue to execute this host command and the other modules will bapass this comand.
- (5) After executing the host command, the destination module will send the result back into RS-485 network. The ➊Host PC will interprete this result and take action.

**Isolated Repeater:** The  $\bullet$ 7510 &  $\bullet$ 7510 are used to extend the  $QQRS-485$  to  $QQRS-485 \& QQRS-485$  for three conditions as following  $: (1)$  the RS-485 path over 1.2Km or 4000 ft (2) connectting over 256 modules in one RS-485 segment (3) break the long RS-485 path into serval short & isolated RS-485 paths for safety consideration.

**Multiple Baud Rate :** The modules connecting in the 7000 two-wire RS-485 network can communicate to **O**Host PC with different baud rate. For example, the max. speed of *@OWireless Modem & @@* Wireless Moden is 19200 BPS, but all 7000 series module can working under 115200 BPS. Some conventional PLC can only communicate at 9600 max. The 7520 can auto switch the baud rate from 300 BPS to 115200 BPS. Therefore the user can connect all these device into the same RS-485 network. The **O**Host PC will send out the different baud rate command and only the corresponding destination module will recognize this command and echo its result. All the other modules can recognize this command as a invalidate command and bypass it.

**Multiple Data Format:** The RS-232 is a serial signal and must be transmitted in START-bit+DATA-bit+PARITY-bit+STOP-bit. The format of ICP CON is " 1 START-bit+8 DATA-bit + no PARITY-bit + 1 STOP-bit" , totally 10 bits. But the conventional PLC use " 1 START+7 DATA+1 PARITY+2 STOP", totally 11 bits. The OHost PC can send and receive any data format command. The devices connecting in the 7000 two-wire RS-485 network can communicate to **OHost PC with different data format. This feature make the user can** use one two-wire RS-485 network to connect remote modules, PLCs, RS-232 devices and instrument in the most reliabile and low cost way.

**Dual WatchDog Inside:** All 7000 modules equip hardware module watchdog and software host watchdog. The 7000 series are designed for industry applications, therefore they can work in the harsh environment. There are many couple noise or energy transient in such environment. The modules may be down if these noise is really too large. The built-in hardware module watchdog can reset the module if it is down for too large signal. Sometimes even the host-PC may be down for hardware or software reasons. The software host watchdog can monitor the status of host-PC. If the host-PC is down, all the output of 7000 modules will go to their predefined safe states for safety protection.

If the RS-485 network is open, all the host command can not send to remote modules. This is very dangerous in real world application. The 7000 output module will force their output going to their predefined safe state for safety consideration if the host watchdog is enable. This dual watchdog feature will increase the system reliability very much.

**True Distributed Control:** The **00** 7188 and **00** 7188 are equiped with a 80188, ram, flash eeprom and can download the user program. Therefore they can handle the control details without **O**Host PC. This is a very important feature of 7000. All the 7000 modules work in " SLAVE" state. They are all waiting for commands and then take response. They can not take any action to ➊Host PC in any condition. Therefore the user can not handle the timing critical and emergency event by using 7000 modules. The 7188 is the best choice for this application. The ➊➎ 7188 can work in stand alone mode after the control program is down load.

**High Speed & High Density I/O:** The  $\bullet$  65860 is a 586 PC based controller. It can plug-in isolated D/I, D/O, A/D, D/A cards as needed. The  $\bullet$  005860 equips a RS-485 interface to connect to 7000 directly. The built-in electronic ram/rom disk make it very suitable for industry application. The full line of high density isolated cards make it very easy to handle high channel number applications. For example, The user can install 3 cards to get "  $32$  chnnel  $A/D + 16$  Channel  $D/A + 32$ channel  $D/I + 32$  channel  $D/O''$ .

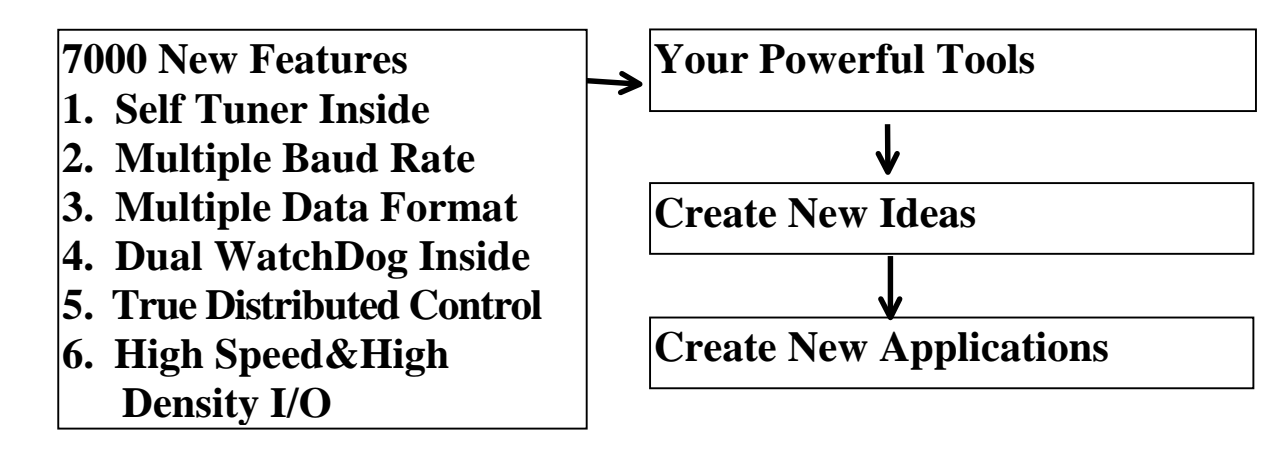

### <span id="page-10-0"></span>**1.5 7000 Dimension**

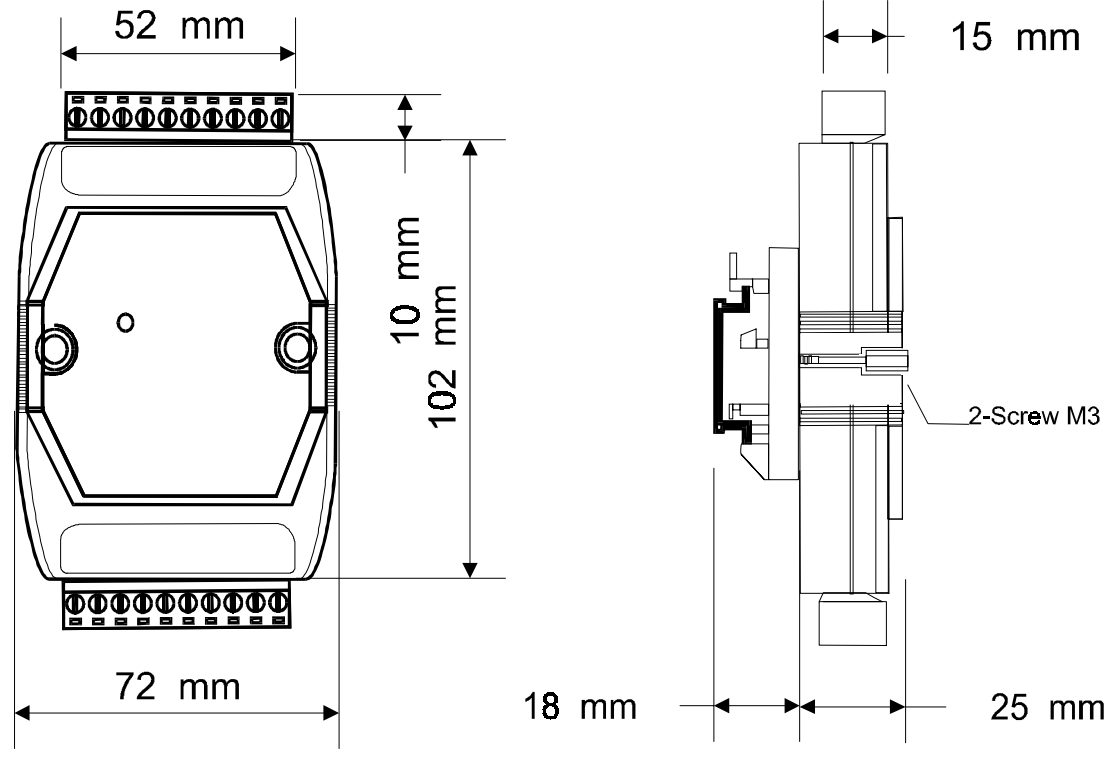

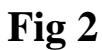

**FRONT VIEW** 

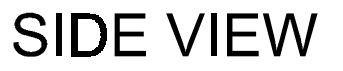

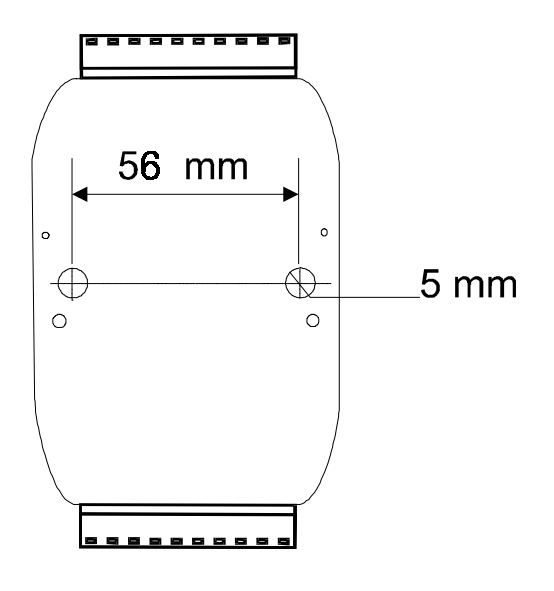

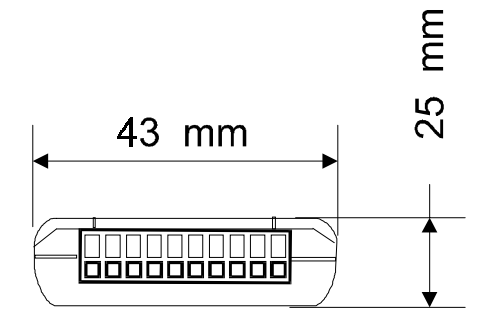

**REAR VIEW** 

**TOP VIEW** 

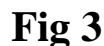

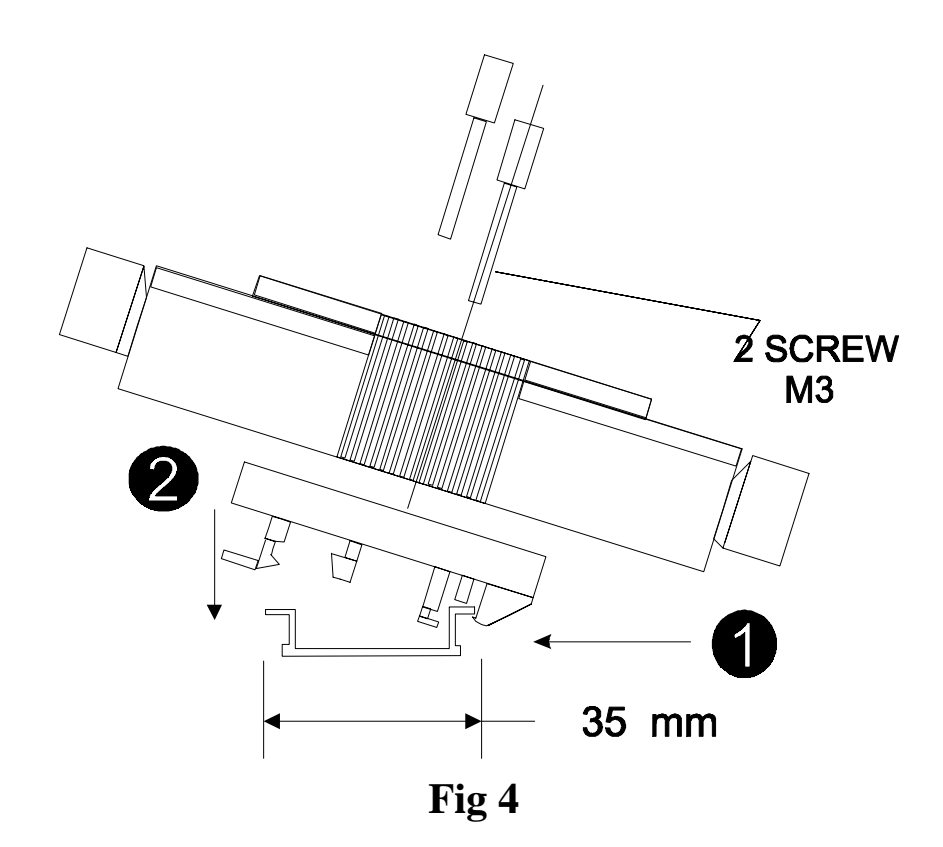

### **DIN-RAIL Mounting**

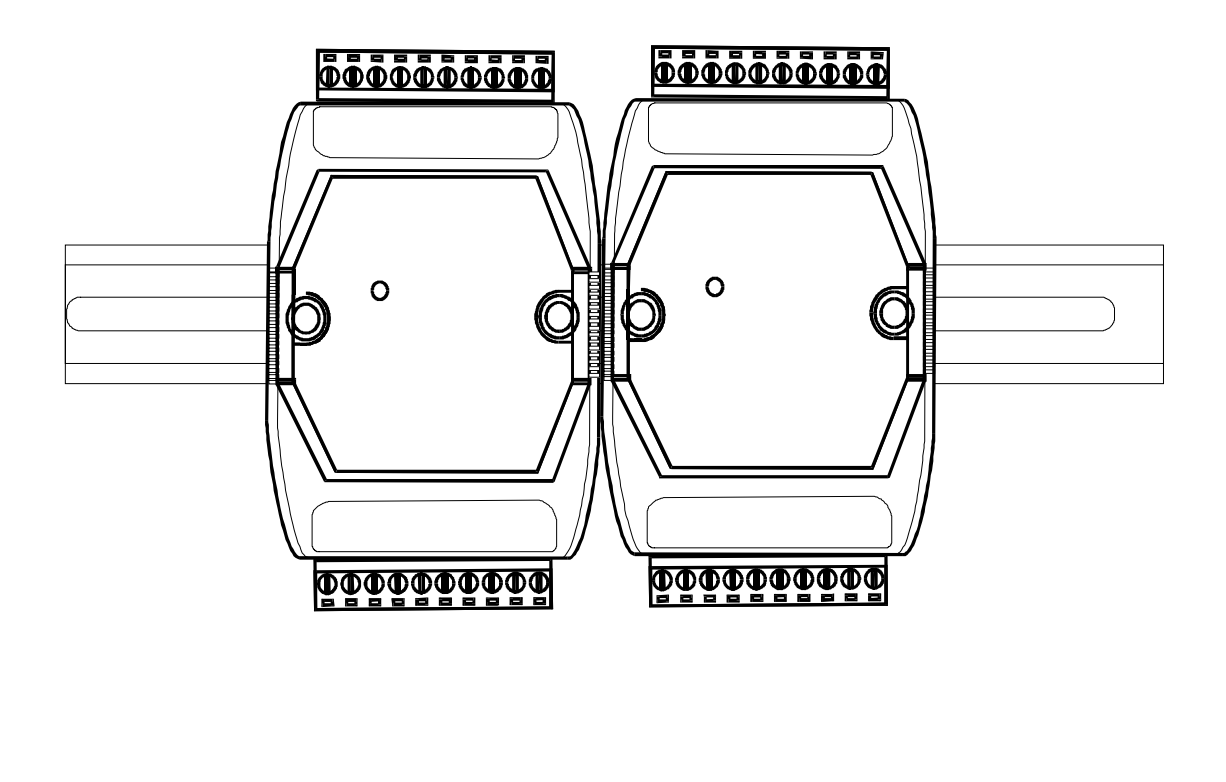

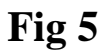

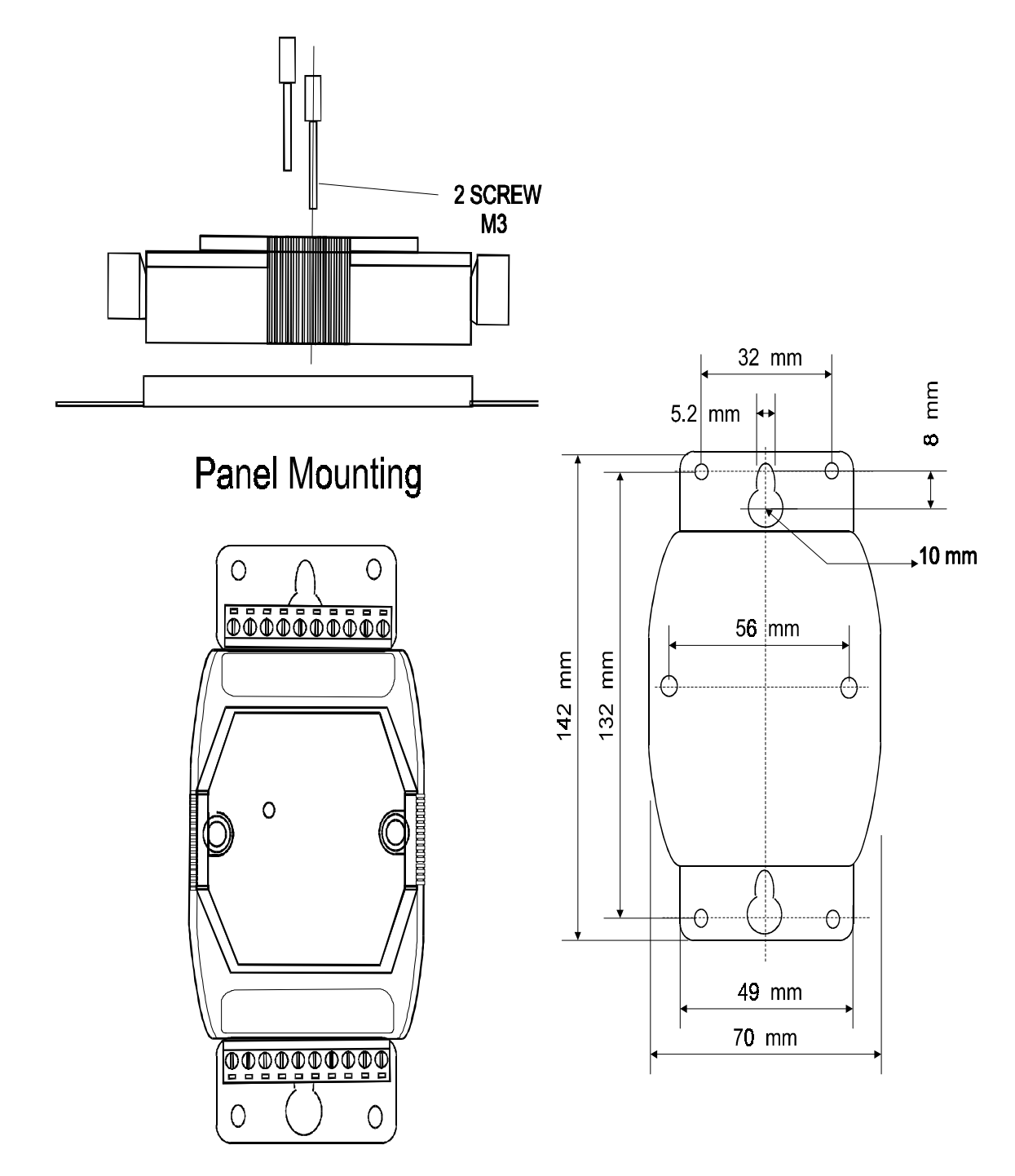

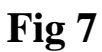

### **Plastic Part for Panel Mount**

### <span id="page-13-0"></span>**2.7520 / 7520R/7520A/ISA-7520R**

### **2.1 Pin Assignment**

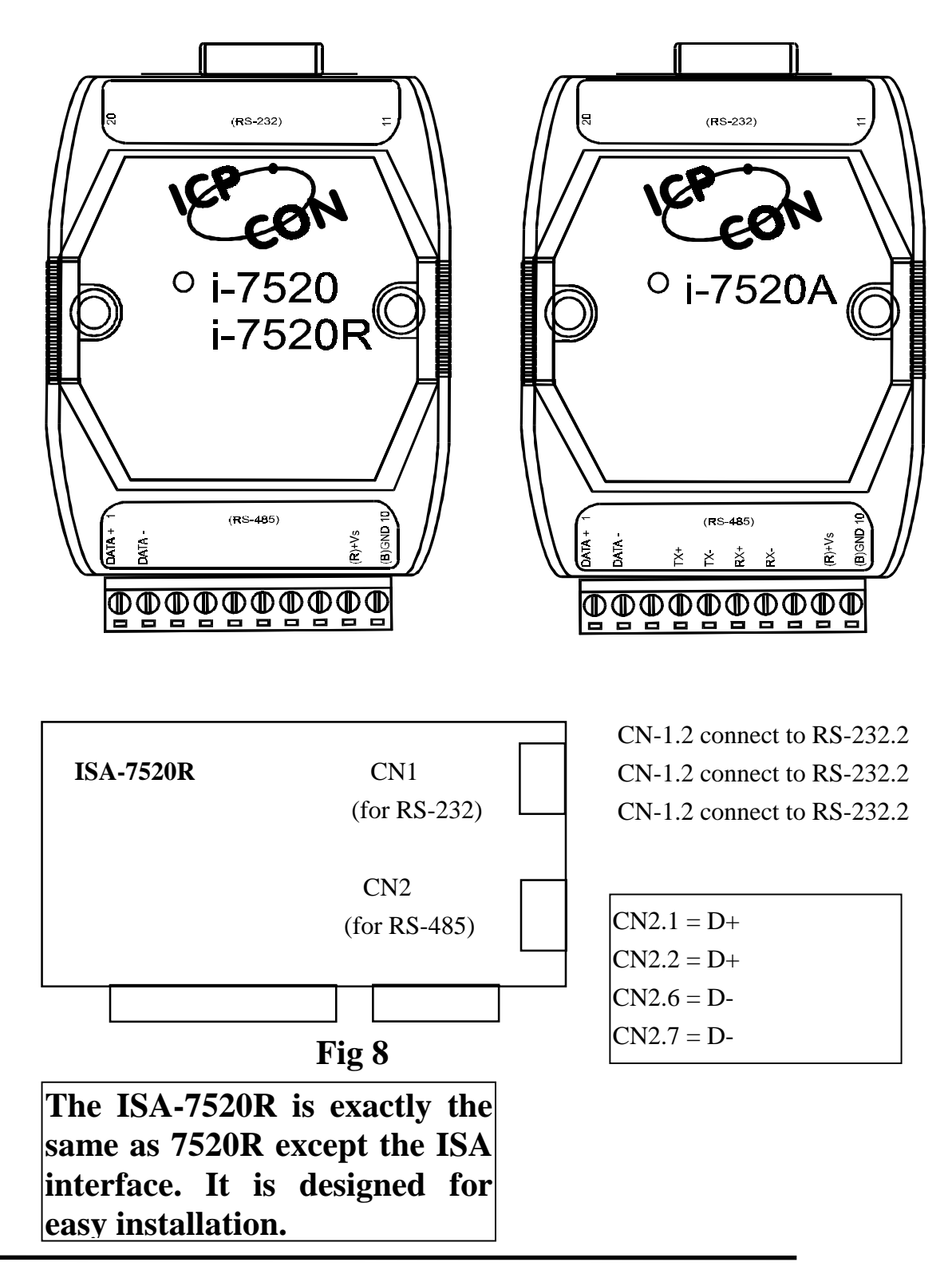

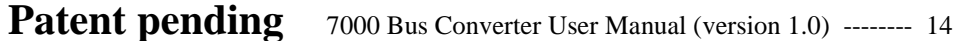

### <span id="page-14-0"></span>**2.2 Specifications**

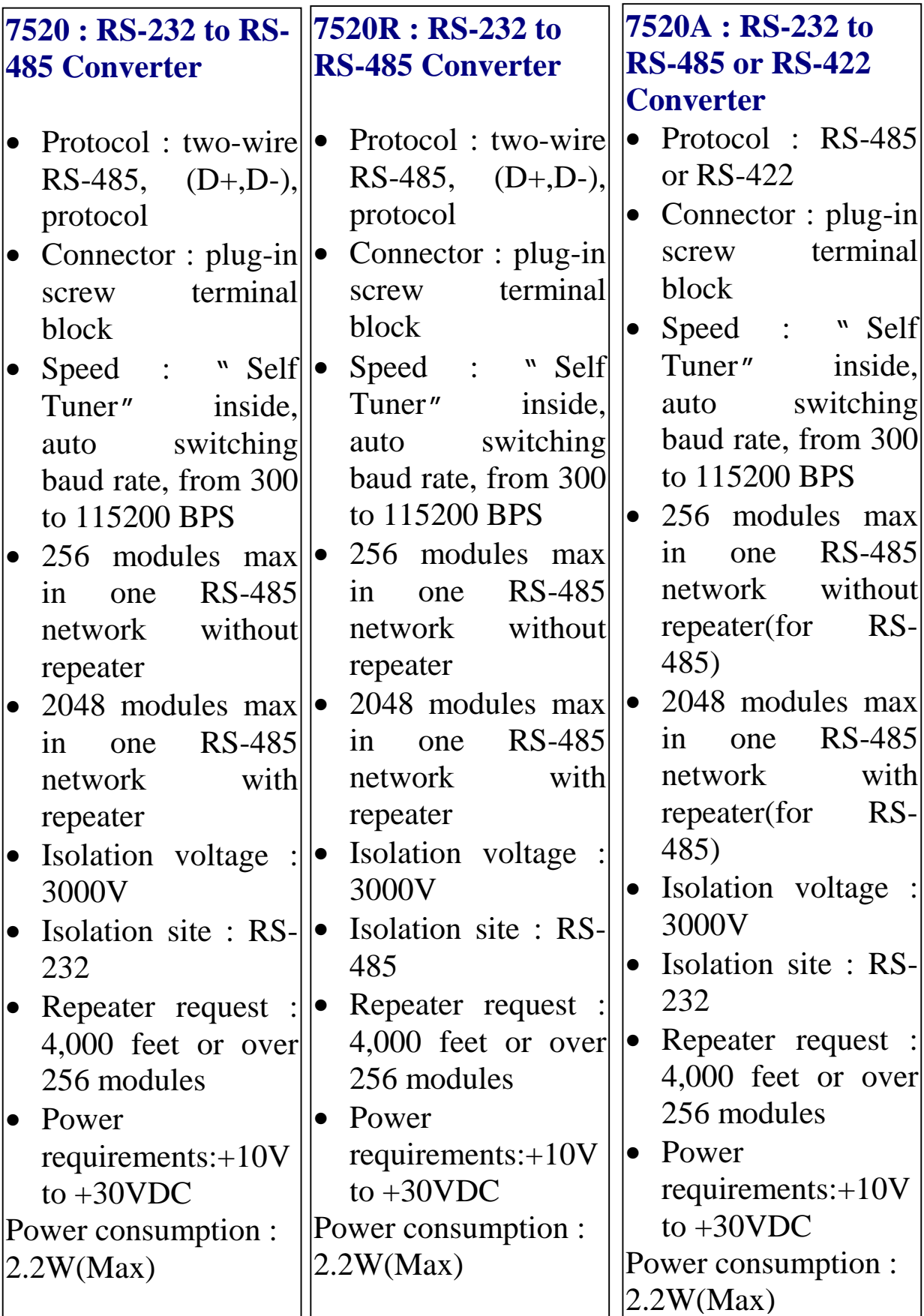

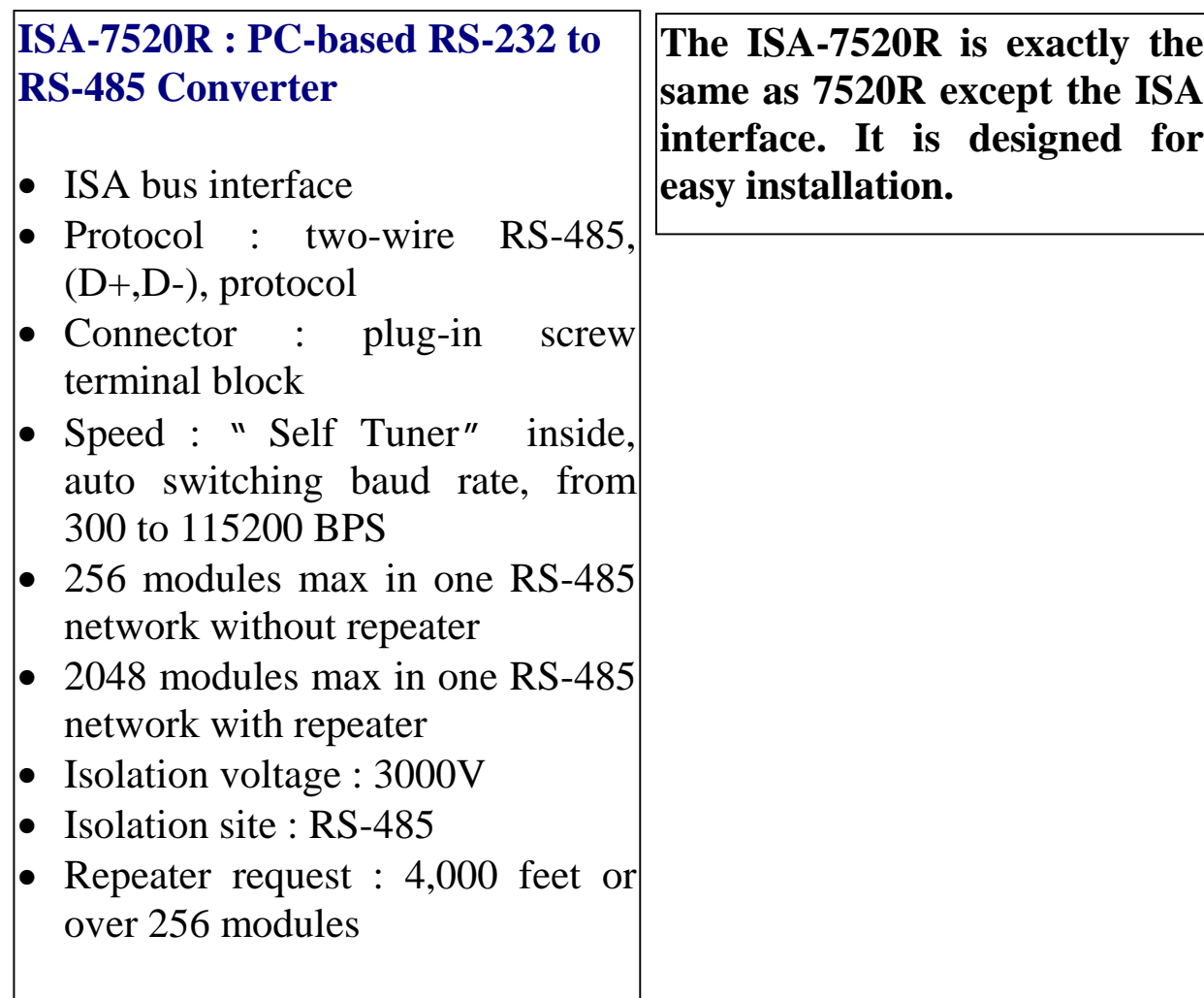

### <span id="page-16-0"></span>**2.3 Block Diagram**

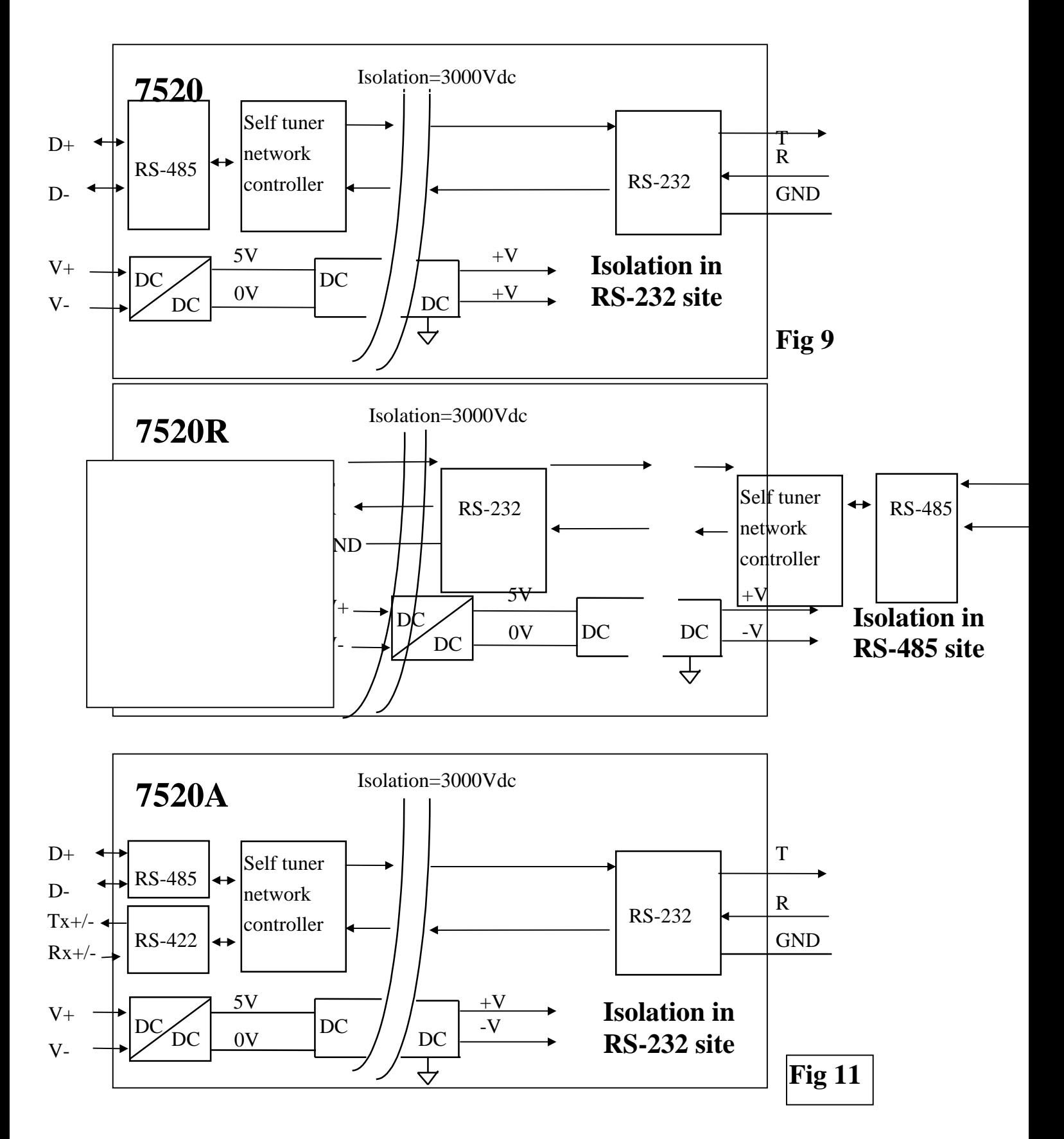

### <span id="page-17-0"></span>**2.4 Basic Wire Connection**

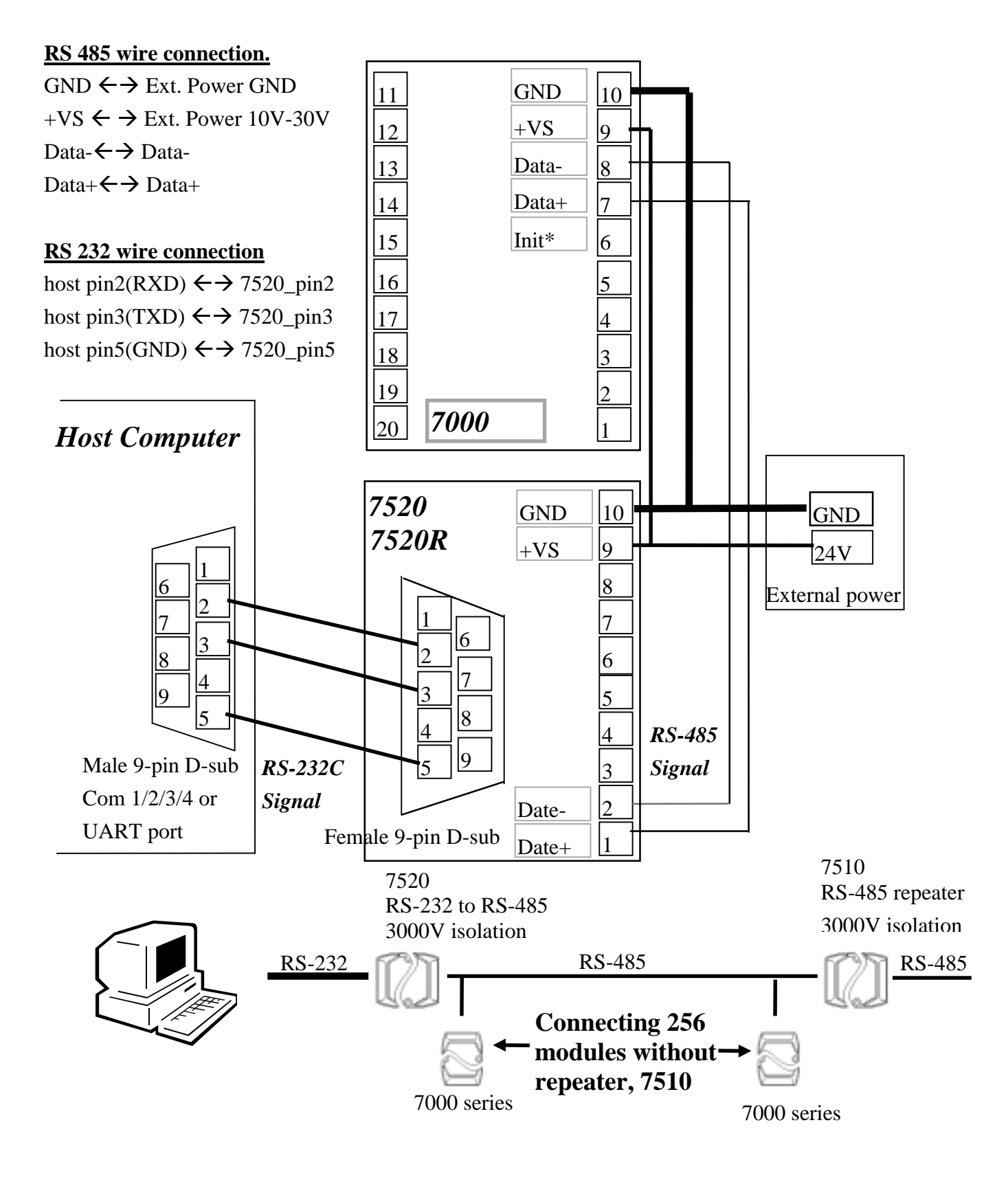

**Fig 12**

### <span id="page-18-0"></span>**2.5 How to Select 7520/7520R**

7520R is exactly the same as 7520 **except the isolation site.** The isolation site of **7520 is located in RS-232 interface circuit**, but the isolation site of **7520R is located in RS-485** interface circuit. That is to say, the power input and RS-485 interface is common ground for 7520 but the power input and RS-232 interface is common ground for 7520R as following:

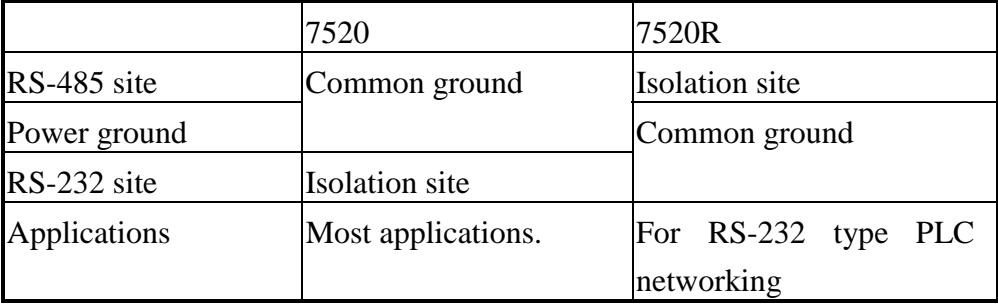

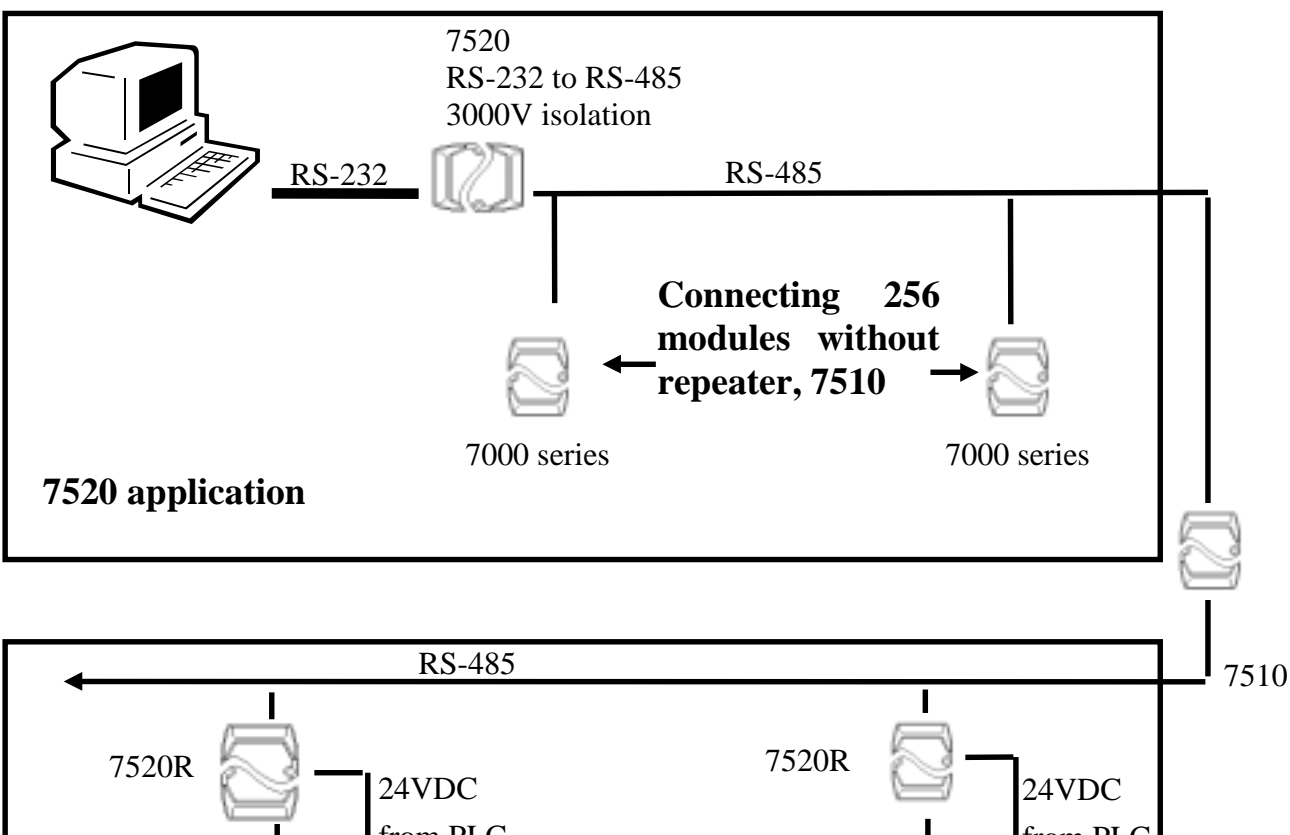

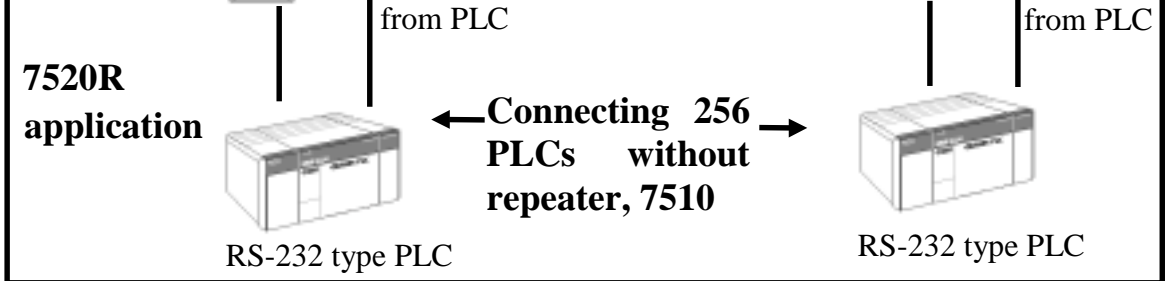

#### **Fig 13**

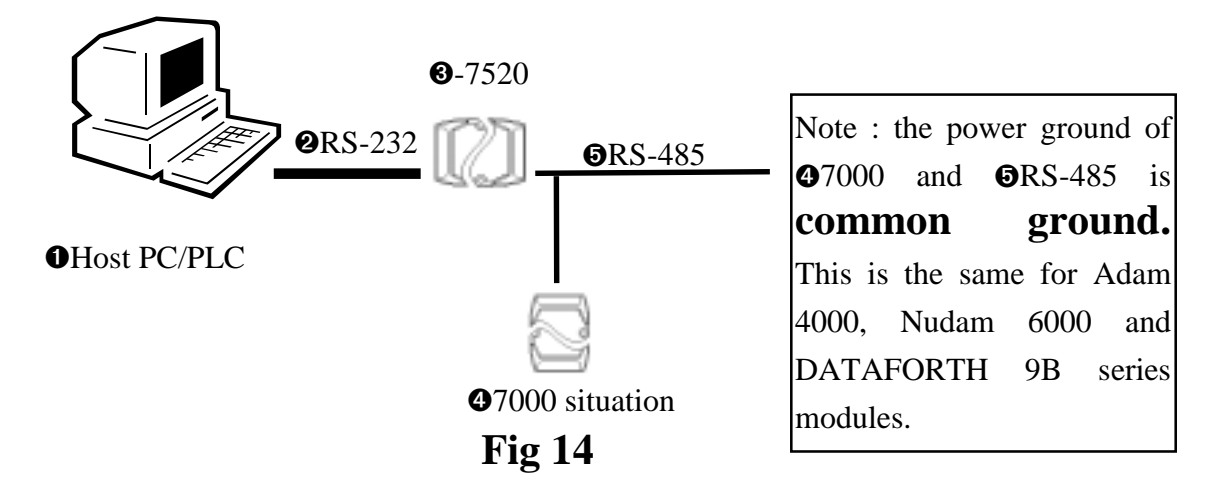

In most applications, the  $\mathbf{0}7520$  is used to convert the  $\mathbf{0}RS-232$ signal to  $\Theta$ RS-485 network. Normally the  $\Theta$ 7520 does not use the same DC power ground as the **O**Host PC/PLC, and the isolation site is in RS-232 part. Therefore the ➊Host PC/PLC is isolated from ➎RS-485 network. That is to say, if there are any high voltage transient on ➎RS-485 network, the ➊Host PC/PLC will be free from damaged.

WARNING!! ERROR CONDITION 1: if the <sup>@7520</sup> is replaced by ➌7520R and the ➌7520R use the same DC power ground with  $\Theta$ 7000. In this situation.

- (1) The ➊Host PC/PLC is common ground with ➋RS-232
- (2) The ➋RS-232 is common ground with power ground of **87520R**
- (3) The power ground of ➌7520R is common ground with power ground of ➍7000
- (4) The power ground of ➍7000 is common ground with **ORS-485**

Therefore the **O**Host PC/PLC is common ground with **O**RS-485 network. That is to say, there is no isolation between ➊Host PC/PLC and **ORS-485** network. The **O**Host PC/PLC may be damaged if there are high voltage transient on ➎RS-485 network.

- **WARNING!! ERROR CONDITION 2**: if the ➌7520 is use the same DC power ground with **OHost PC/PLC** (for example, **OHost PC/PLC** provide non-isolated DC power source to ➌7520). In this situation,
	- (1) The ➊Host PC/PLC is common ground with power ground of **67520**
	- (2) The power ground of  $\bullet$ 7520 is common ground with  $\bullet$ RS-485

Therefore the **O**Host PC/PLC is common ground with **O**RS-485 network. That is to say, there is no isolation between ➊Host PC/PLC and ➎RS-485 network. So the ➊Host PC/PLC may be damaged if there are high voltage transient on ➎RS-485 network.

**OK CONDITION** : If the DC power ground of ➌7520 or ➌7520R does not common to any module, the ➊Host PC/PLC will be isolated from ➎RS-485 network in any condition.

The power adapter PWR-24 is designed for single 7000 module only. The 24V DC output of PWR-24 is isolated from its AC input. If the <sup> $\odot$ 7520 or  $\odot$ 7520R is connecting to PWR-24, this PWR-24 can</sup> not connect to the other module. Normally the ➊Host PC/PLC use a switching power and the DC output of this power supply is also isolated from its AC input. Therefore the DC power ground of ➌7520 or ➌7520R is isolated from ➊Host PC/PLC. So the ➊Host PC/PLC is isolated from ➎RS-485 network in any condition.

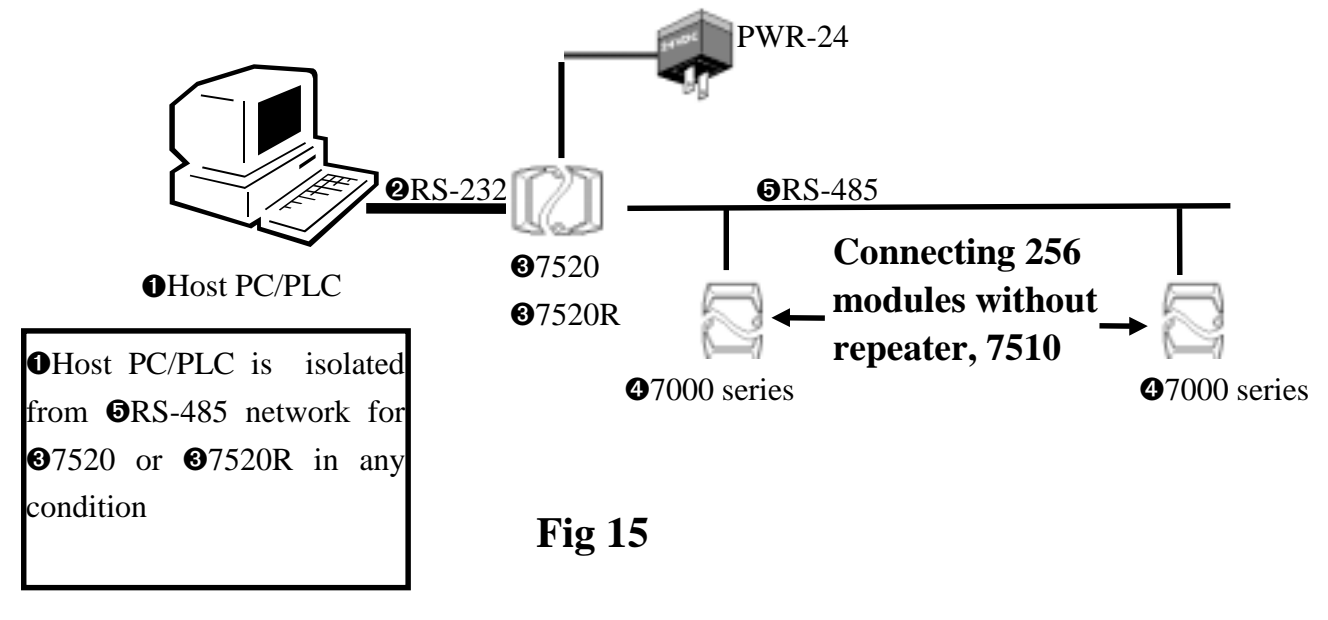

The 7520R is designed for PLC networking. In the normal condition, the PLC system will have a stable DC-24V power source. The user may use this power source to ➏7520R(configuration\_A). When using ➐7520, the user must use another power source, ➑PWR-24(configuration B).

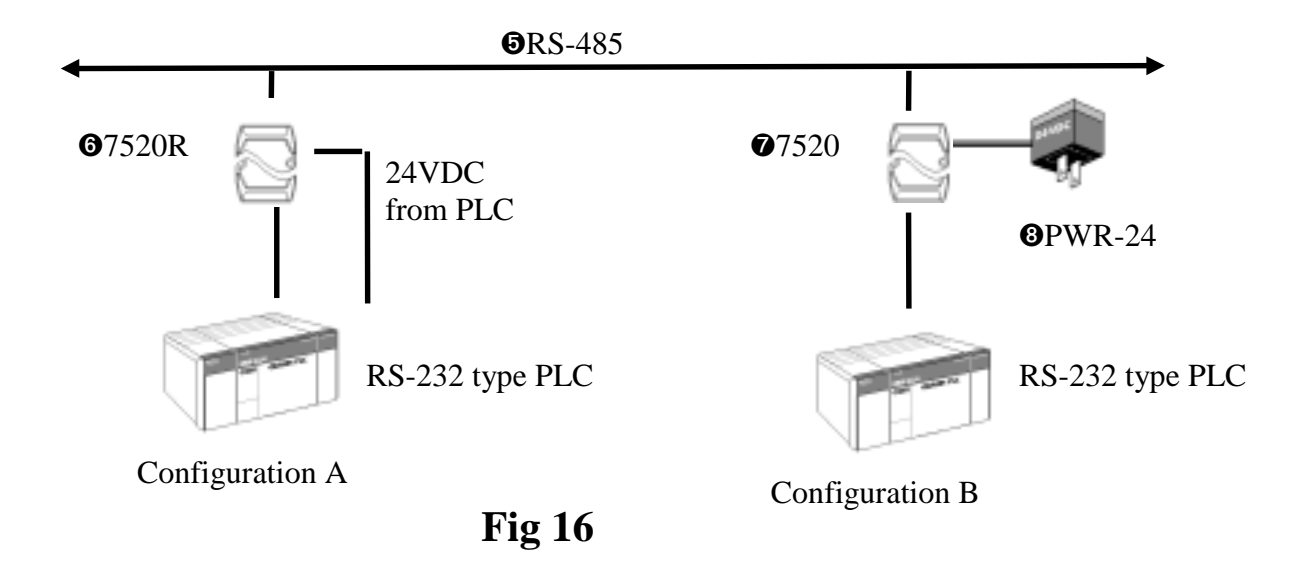

The isolation feature is very important in real world application, therefore the user should pay more attention to select correct module. If selecting wrong module, the isolation will be removed but the module will still function OK. This may cause unexpected damaged by high energy transients on RS-485 network.

### <span id="page-22-0"></span>**3. 7510/7510A**

# **3.1 Pin Assignment**

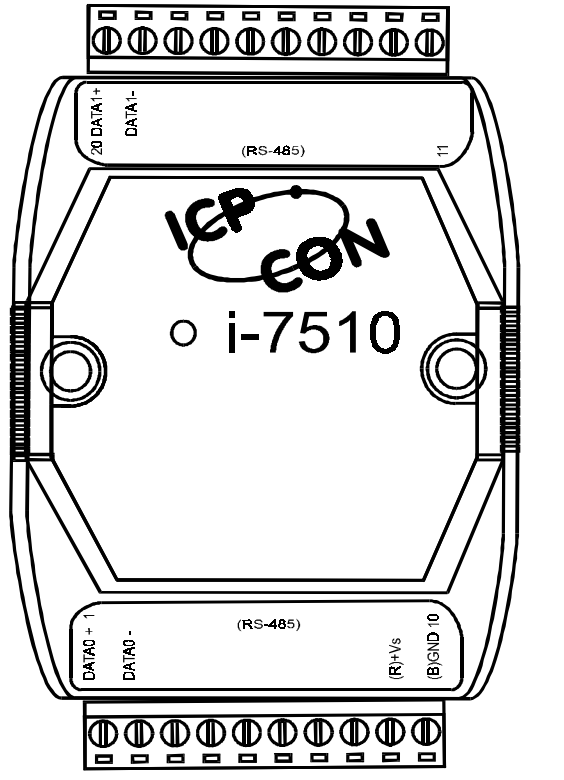

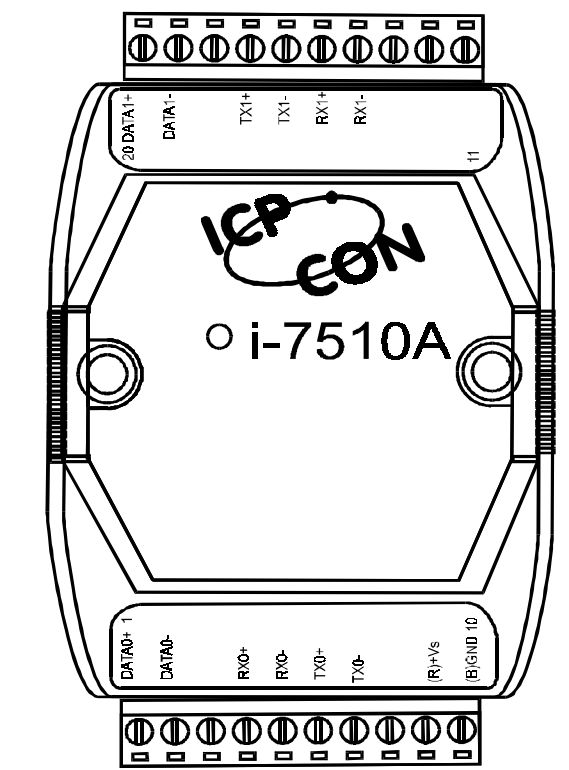

**Fig 17**

### <span id="page-23-0"></span>**3.2 Specifications**

#### **7510 : RS-485 Repeater**

- Input : two-wire RS-485, (D+,D-), protocol
- Output : two-wire RS-485, (D+,D-), protocol
- Speed : " Self Tuner" inside, auto switching baud rate, from 300 to 115200 BPS
- Isolation voltage : 3000V
- Connector : plug-in screw terminal block
- Power requirements :  $+10V$ to  $+30$ VDC
- Power consumption :

#### **7510A : RS-485/RS-422 Repeater**

- Input :  $RS-485/RS-422$
- $\bullet$  Output : RS-485/RS-422
- Speed : " Self Tuner" inside, auto switching baud rate, from 300 to 115200 BPS
- Isolation voltage : 3000V
- Connector : plug-in screw terminal block
- Power requirements :  $+10V$  to  $+30VDC$
- Power consumption : 2.2W(Max)

### <span id="page-24-0"></span>**3.3 Block Diagram**

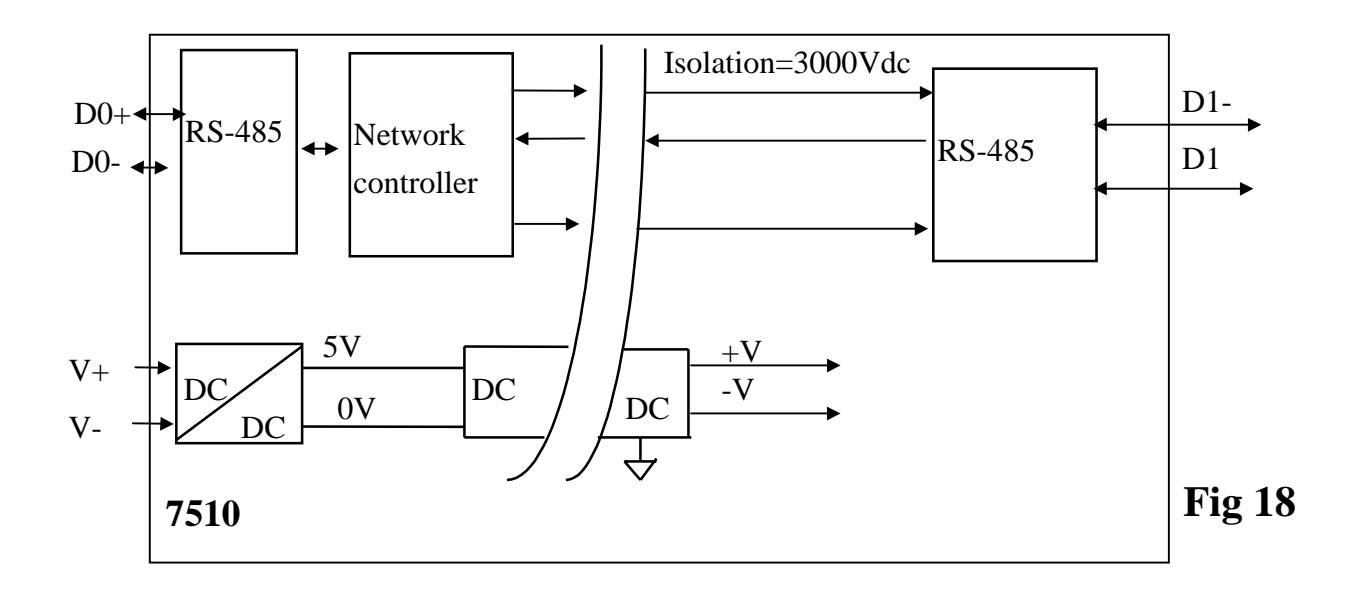

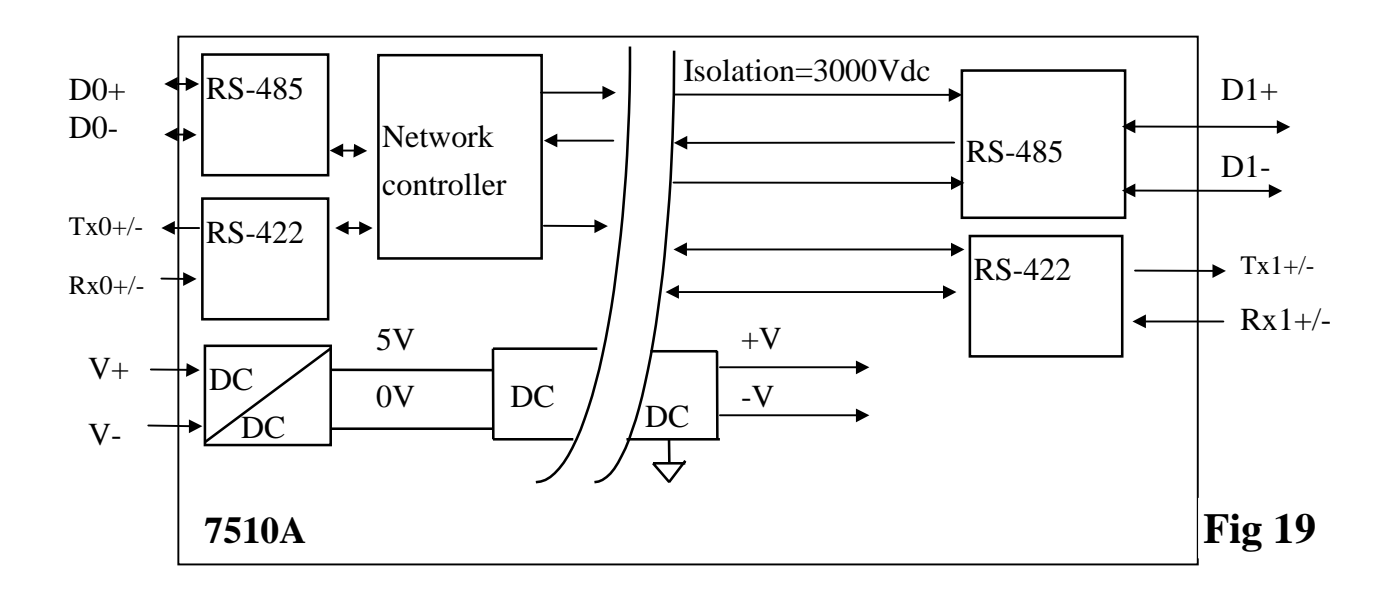

### <span id="page-25-0"></span>**3.4 Basic Wire Connection**

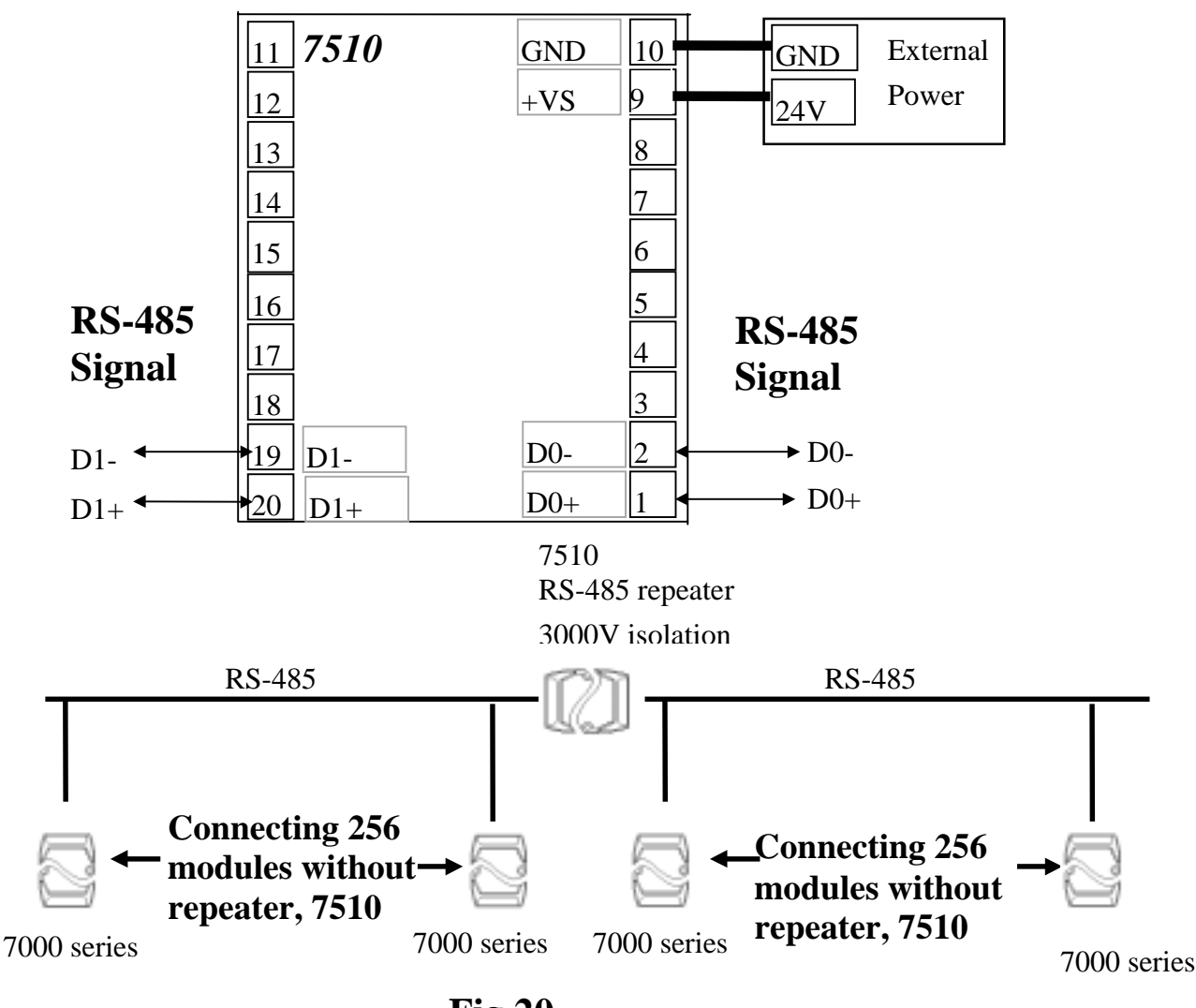

**Fig 20**

The three functions of 7510 are given as following : (refer to Sec. 2.6 for details)

- (1) **extend RS-485 network if the path is over 4000 ft or 1.2 Km**
- (2) **extend RS-485 network if connecting over 256 modules**
- (3) **cut the long RS-485 path into several isolated short RS-485 path for protection**

### <span id="page-26-0"></span>**4. 7000 RS-485 Networking**

### **4.1 Standard/Isolation Configuration**

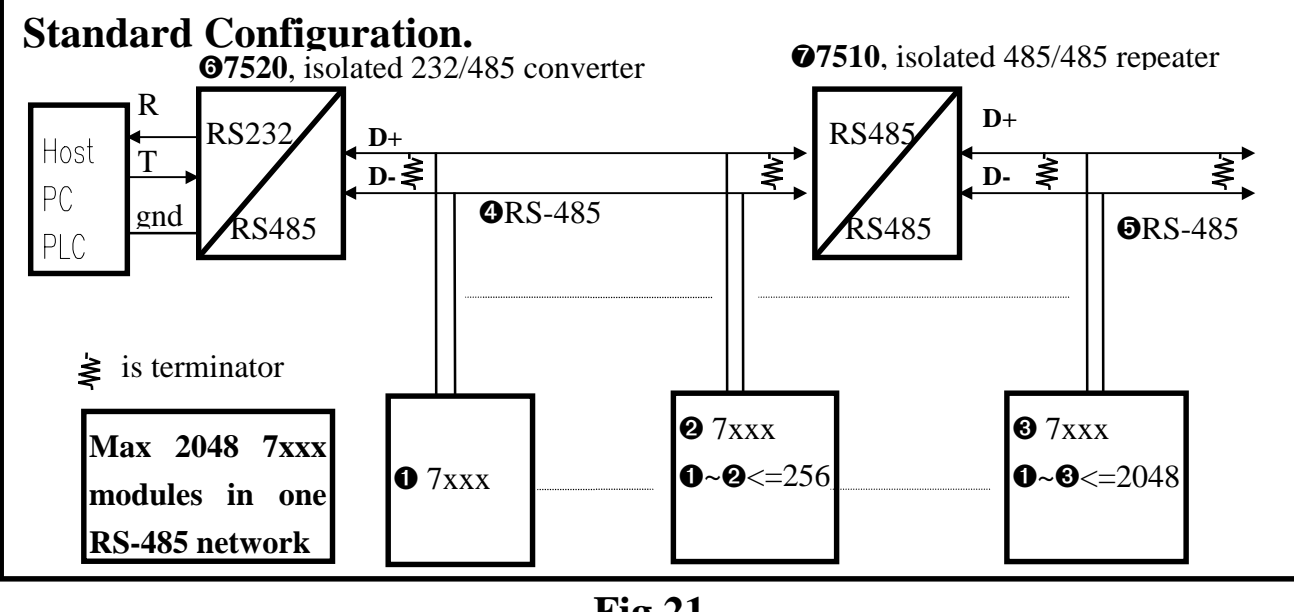

**Fig 21**

The Host PC/PLC will send out command string from its RS-232 port. The  $\odot$ 7520 will convert these RS-232 signal into RS-485 signal and isolate the host from ➍RS-485 network.

The 7000 series modules, including D/I, D/O, A/D, D/A, Timer/Counter and MMI modules, will be direct connected to **ORS**-485. These 7000 series modules can connect max. 256 modules in the **ORS-485** network without repeater, 7510. That it to say, there can be 256 modules from  $\mathbf{0}7$ xxx to  $\mathbf{2}7$ xxx. If the modules are over 256 modules, the repeater 7510 must be added to extend the **ORS**-485 to ➎RS-485. Then there can be another 256 modules connecting in the ➎RS-485 network. **This is the first function of 7510.**

The module address can be changed from 00 to FF total 256 max., therefore there are max. 256 modules in one RS-485 network if all the modules communicate with the same speed.

(1) Because the 7000 can communicate with different baud rate in the same RS-485 network, the  $\mathbf{O}7$ xxx,  $\mathbf{Q}7$ xxx and  $\mathbf{O}7$ xxx can be communicated to HOST PC/PLC with different baud rate.

(2) The 7000 series can be programmed to 1200, 2400, 4800, 9600, 19200, 38400, 57600, 115200, totally 8 different speed.

(3) The 7000 modules can share the same module address if their baud rate are different. For example,

➊7xxx=module address 01, baud rate=1200

➋7xxx=module address 01, baud rate=9600

➌7xxx=module address 01. Baud rate=115200

These three modules can share the same RS-485 network, generated by ➏7520.

(4) Therefore there are 256\*8=2048 modules max. in one RS-485 network with repeater(7510).

The " search function" given in NAP7000S can search all these 2048 modules in one RS-485 network. Refer to " NAP7000S User Manual" for completely source listing of " search function".

When the RS-485 network is over 4000 ft or 1.2Km**,** the RS-485 repeater(7510) must be added to extend the RS-485 network. For example, if the  $\mathbf{Q}$ RS-485 is over 4000 ft or 1.2 Km, the  $\mathbf{Q}$ 7510 must be added to extend **ORS-485** to **ORS-485**. And if the **ORS-485** is too long, the user should use another 7510 to extend another RS-485 network. **This is the second function of 7510.**

The power ground of 7000 is common ground to RS-485 network. This feature is the same as Adam 4000, Nudam 6000 and DATAFORTH 9B series. Therefor all the modules in the same RS-485 network are common ground. For example, all the modules between ➊7xxx and ➋7xxx share the same ➍RS-485 network and all are common ground. The ➍RS-485 length can be up to 4000 ft or 1.2 km, this is a very long path. This long path make RS-485 network very easy to couple noise by high energy transient on the environment. If these noise is too large, all the modules in this RS-485 network may be damaged at the same time. This is possible and occur often in real world application. It is strongly recommended to add another isolation repeater, 7510, to break the long path RS-485 network into several short RS-485 network to avoid all the modules damaged at the same time. **This is the third function of 7510.**

For example, the  $\mathbf{\odot}7510$ ,  $\mathbf{\odot}7510$ ,  $\mathbf{\odot}7510$  in Fig 22 are used to isolate local modules from ➊RS-485 network. If there are high energy transient on ➊RS-485 network, all the local modules will be safe. Therefor we strongly recommend the user to select isolation connection, refer to Fig 22.

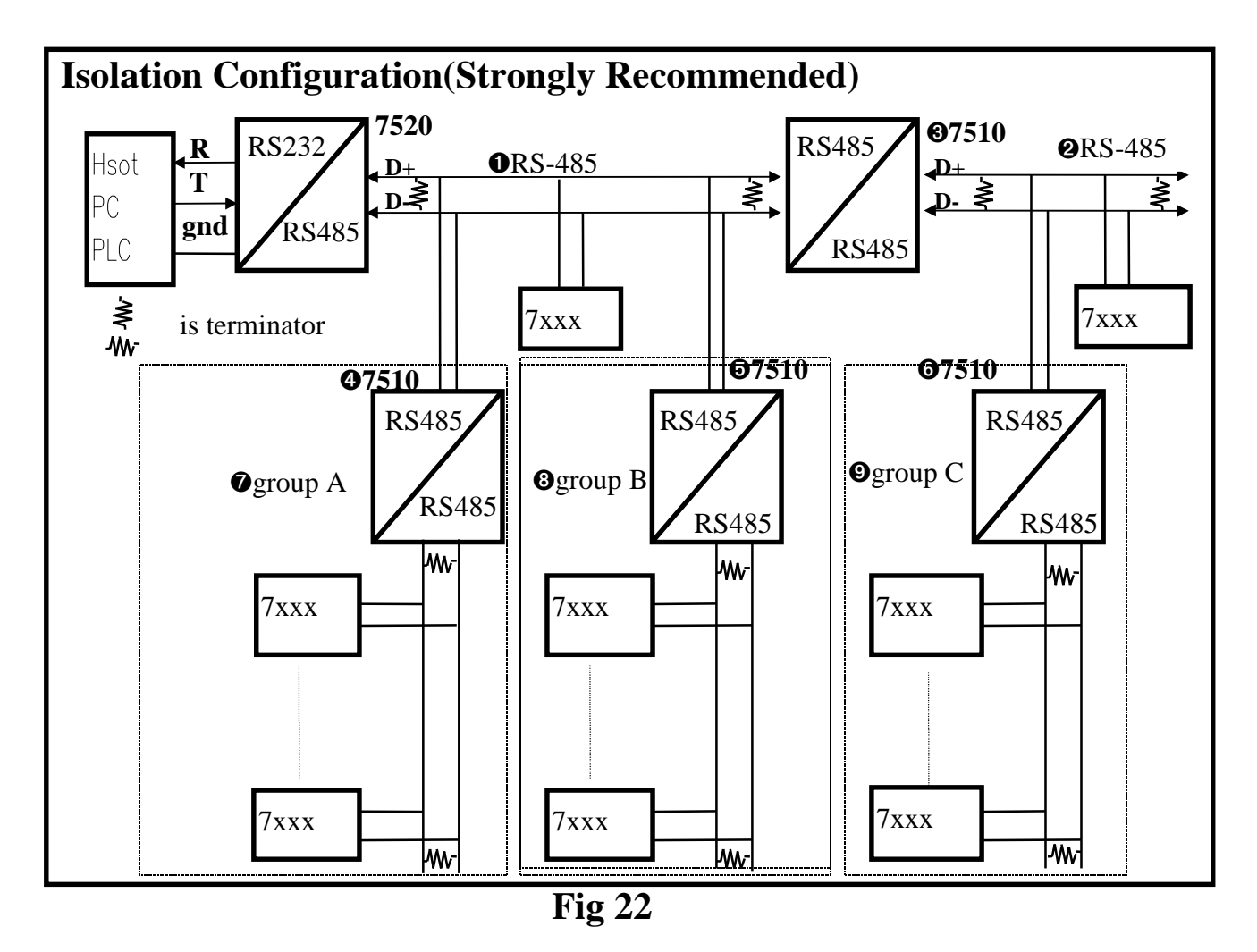

If the RS-485 network is not over 100 meter, the terminated resistors are not needed. However, it may be necessary to insert two terminated resistors in both end of RS-485 segment. It is not easy to calculate the value of terminator resistor. The best way is to use scope to check the RS-485 signal directly. If the impedance match of RS-485 network is OK, the scope will show a very nice square wave. If these square wave signals are distorted, the user need to insert two terminators in both end of RS-485 segment.

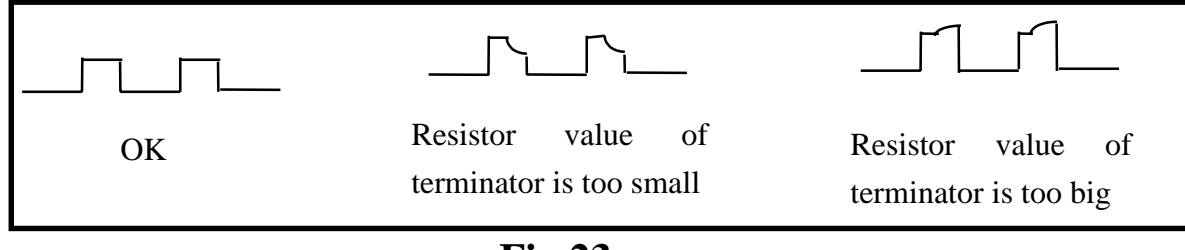

**Fig 23**

It is recommended to use " try and error" rule. The try and error rules are given as following:

- (1) If the length of RS-485 is about 1.2 Km, try  $110 \cdot$  first If the length of RS-485 is about 600 m, try  $220 \cdot$  first If the length of RS-485 is about 300 m, try 330• first
- (2) Run TEST.EXE of NAP7000S Select function\_5, run at least continue 8 hours to make sure communication OK
- (3) If function\_5 find many communication errors, use scope to check the wave form. The wave form will tell you wheather the terminator is too small or too big. Then adjust your terminator and run TEST.EXE again.
- (4) If the correct terminators are found, run the TEST.EXE continuously at least 8 hour to make sure no communication error.

The function 5 of TEST.EXE, given in NAP7000S, will automatically read " testing command" from TEST.DAT and perform " send-receive-testing" continuously. It will continuously test and record all testing results. Therefore this function is special designed for RS-485 network stability evaluation. If you run function\_5 for 8 hours continuously and find no any check error, this means that your RS-485 network is very stable now. Also this means that your terminator match well now.

**NOTE 1** : The value of terminator is depended on the RS-485 wire used. If the RS-485 path is very long, don't use the cheaper wire. It is recommended to select the high quality wire such as Belden 1583A.

**NOTE 2** : The terminator is different for various applications. Therefore we can not provide terminator with 7520 or 7510. The user must choose his correct terminator himself. It is recommended to use carbon, 1/4w resistor.

<span id="page-30-0"></span>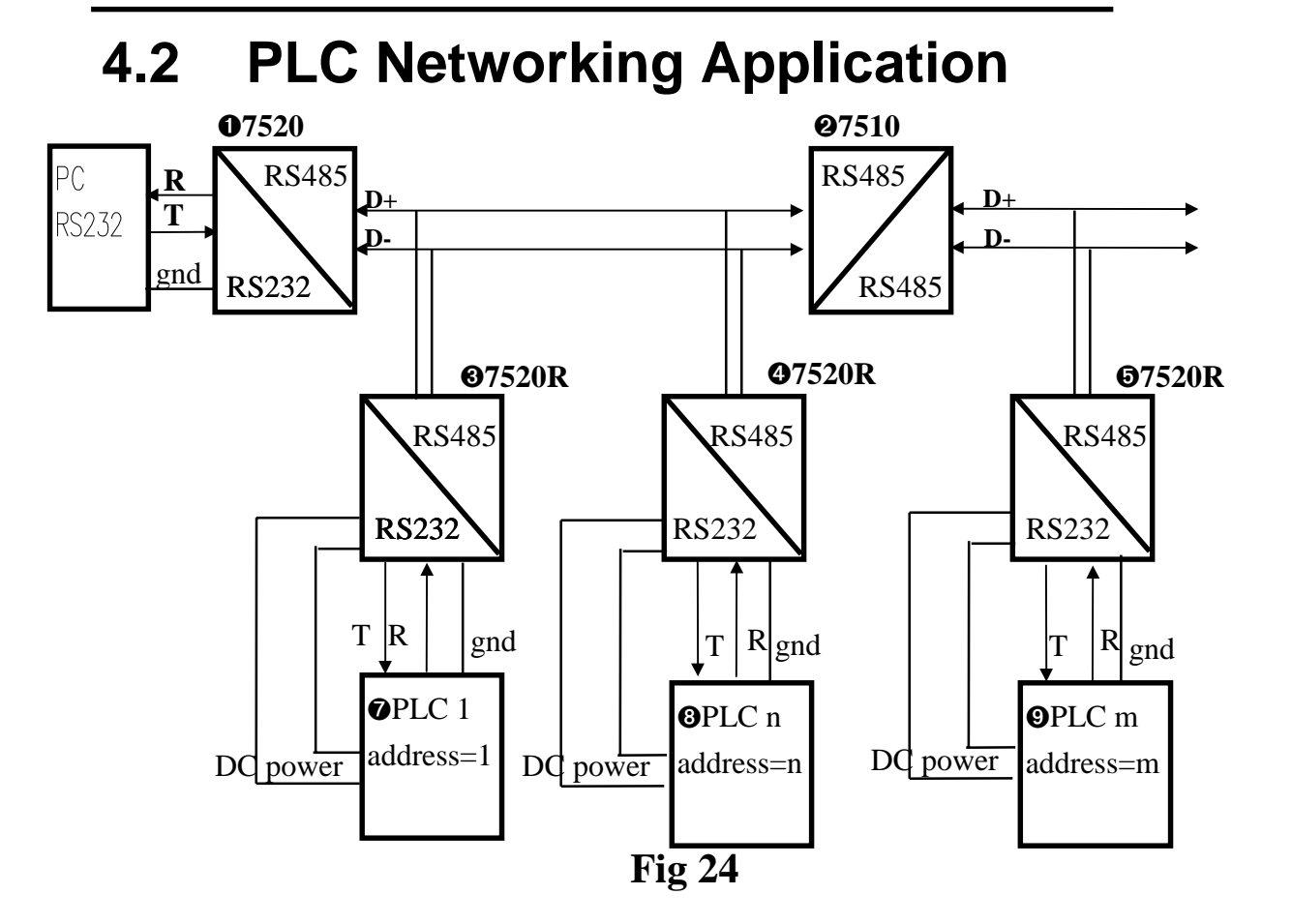

These PLCs can be used in **different baud rate** & **different configuration**. For example,

PLC-1=1 start  $+ 7$  data  $+ 1$  stop=9-bit/byte, baud rate=1200 PLC-n=1 start  $+ 8$  data  $+ 1$  parity  $+ 1$  stop=11-bit/byte, baud rate=9600 PLC-m=1 start  $+ 8$  data  $+ 1$  parity  $+ 2$  stop=12-bit/byte, baud rate=115200

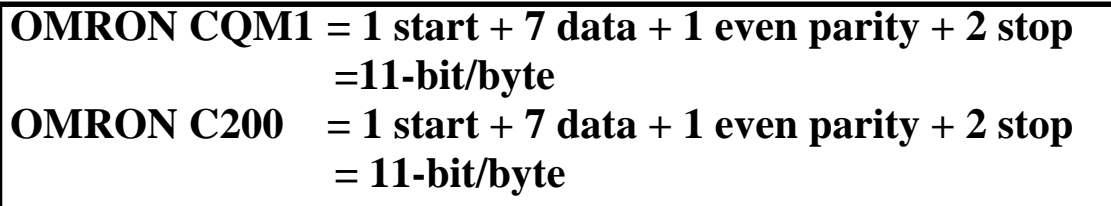

The  $\bullet$  7520 can be 7520 or 7520R, refer to Sec. 2.5 for details.

The **©**7520R, **©**7520R, **©**7520R can be 7520 or 7520R, refer to Sec. 2.5 for details. In this configuration, the **OPLC1**, **OPLCn**, **OPLC**m provide DC power to ➌7520R, ➍7520R, ➎7520R. This is the most cheap way and can maintain the 3000V high isolation. The user should not replace these 7520R, **❸, ❹, ❺**, to 7520.

Refer to " NAP7000S User Manual" for PLC networking software details.

<span id="page-31-0"></span>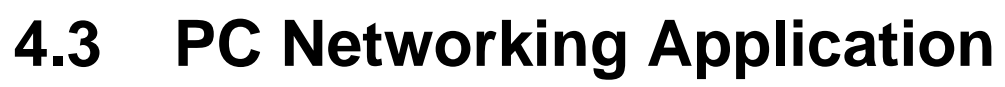

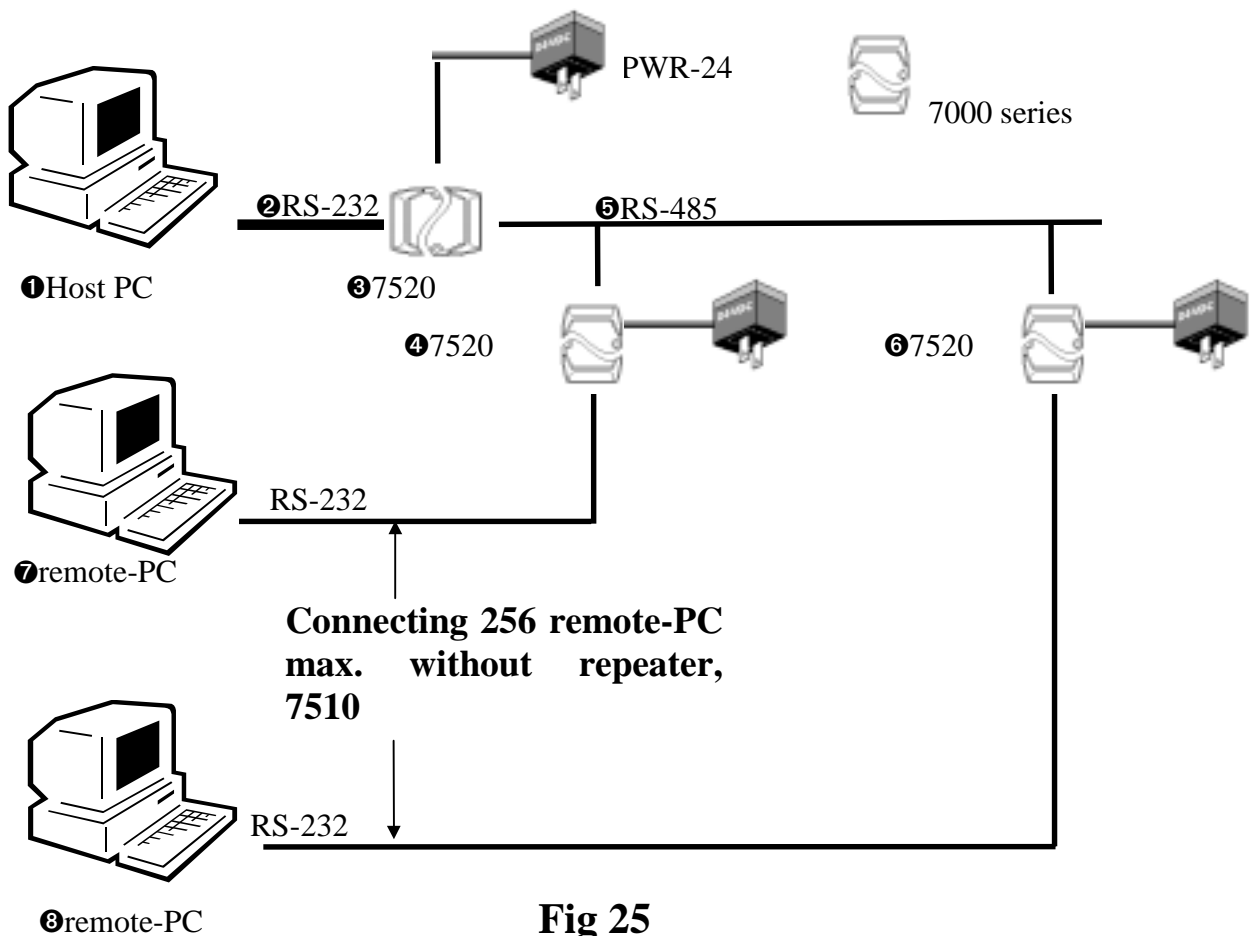

Every remote-PC must has a unique address. This unique address is similar to module address of 7000 series. We call it " slave-PC address" . The module address of 7000 is limited to 256, but the slave-PC address is unlimited. The user can connect thousands of PCs in one RS-485 network by using repeater, 7510.

Refer to " NAP7000S User Manual" for software details. Using this software, the host-PC can send out command to remote-PC, just like send out command to 7000 modules. The remote-PC will receive command and execute command if the destination address is match with his local address.

This remote-PC and 7000 series modules can use the same RS-485 network. The host-PC can send out 7000 command and send out PCnetworking command at different time. These modules and remote-PC will receive their command respectively. This make the network very low cost, flexible and reliable. This is a unique feature in the world.

### <span id="page-32-0"></span>4.4 **RS-232 Devices Network**

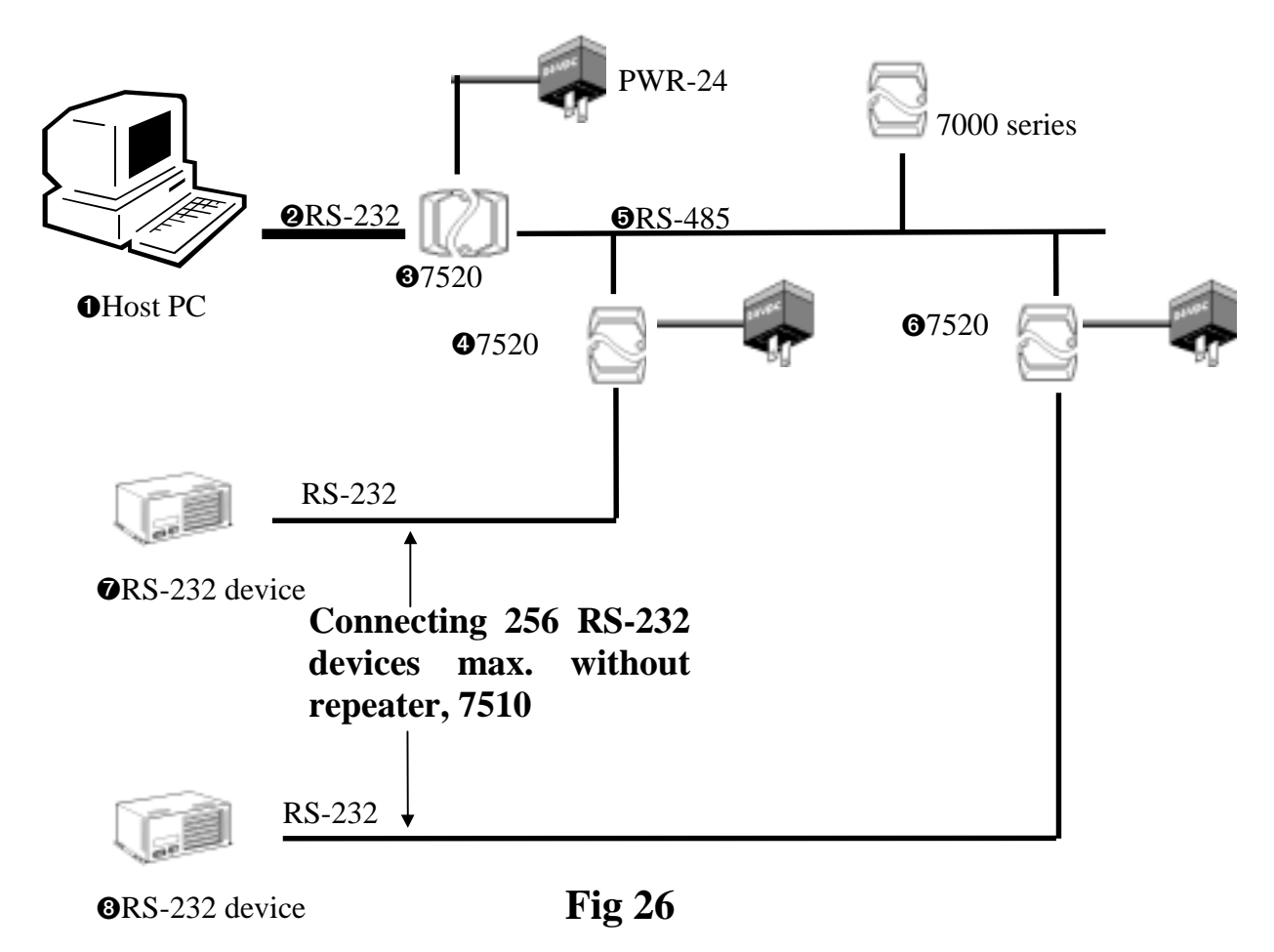

Some RS-232 devices can be connected to 7000 RS-485 network very easy just like PC or PLC introduced in Sec 2.7 and Sec. 2.8. These RS-232 devices must follow 3 rules given as following :

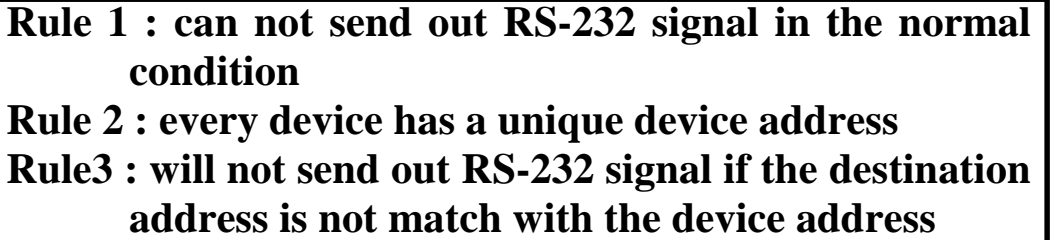

The software for RS-232 device networking and PLC networking is very similar. The only difference is the command format. The command format of PLC are always different for different manufacturer. Refer to " NAP000S User Manual" for software details.

### <span id="page-33-0"></span>**5. 7000 Quick Start**

### **5.1 Find Status of Unknown Module**

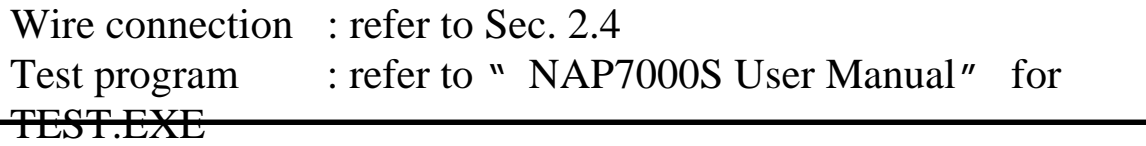

#### Connect **I NIT\*** pin to GND pin first as following.

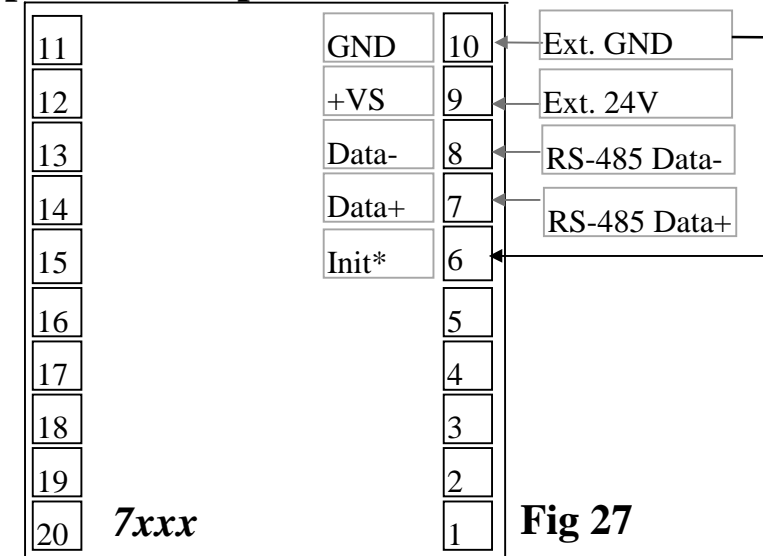

The steps to find the status of the unknown module are given as following.

- 1. Wire connection, **INIT\*\_pin=GND**, power on and run **test.exe**
- 2. press **2**
- 3. press  $$002[Enter] \rightarrow$  Receive=!02080A40
- 4. press **2**
- 5. press  $\%0001080600$ [**Enter**] $\rightarrow$  Receive=!01
- 6. power off, disconnect INIT\*\_pin (pin 6) and GND\_pin (pin\_10) and power on **NOTE:If the INIT\*-pin**
- 7. press **2**
- 8. press  $$012[Enter] \rightarrow Receive = !01080600$ **is connected to GND-pin,**
- 9. press **2**
- 10.press  $$01M[Enter] \rightarrow Receive=!017017$
- 11.press **2**
- 12.press **\$01F[Enter]**! Receive=!01A1.3
- **the 7xxx will go to its default setting as following: (1) module address=00 (2) baud rate=9600**
	- **(3) checksum is disable**

Patent pending 7000 Bus Converter User Manual (version 1.0) -------- 35

- step 3 : read the module status with INIT\*\_pin connecting to GND\_pin and find that module address=02, baud rate=  $115200$ , checksum is enable.
- step 5 : change this module to address=01, baud rate=9600, checksum disable
- step 6-12 : disconnect the INIT\*\_pin and read back the module status

### <span id="page-36-0"></span>**5.2 Change Module Address**

Wire connection : refer to Sec. 2.4 Test program : refer to " NAP7000S User Manual" for

TEST.EXE

The steps to change module address are given as following.

- 1. Wire connection, power on and run **test.exe**
- 2. press **2**
- 3. press  $$012$ [Enter]  $\rightarrow$  Receive=!01080600
- 4. press **2**
- 5. press **%0102080600[Enter]** Receive=!02
- 6. press **2**
- 7. press  $$022[Enter] \rightarrow Receive=!02080600$
- 8. press **2**
- 9. press  $$02M[Enter] \rightarrow Receive=!027017$
- 10. press **2**
- 11. press  $$02F[Enter] \rightarrow Receive=!02A1.3$
- step 3: read the module status and find that module address=01, baud rate= 9600, checksum is enable.
- step 5: change the module address from 01 to 02, the module address can be changed immediately, no need to power-off then power-on
- step 7: read the module status based on the module address=02
- step 9: read the module name
- step 11 : read the firmware number of this module
- NOTE : If the user use \$AA2 command to change module configuration, the new configuration code will be stored into EEPROM immediately. The configuration code includes module address, module type, baud rate code, checksum enable/disable code, calibration code, power-on value and safe value. The EEPROM data of 7000 can be read infinite times and can be written about 100,000 times max. Therefore the user should not change configuration code often for testing.

### <span id="page-37-0"></span>**5.3 Change Baud Rate**

Wire connection: refer to Sec. 2.4 Test program : refer to " NAP7000S User Manual" for TEST.EXE

The steps to change the baud rate of communication are given as following.

- 1. Wire connection, power on and run **test.exe**
- 2. press **2**
- 3. press  $$012$ [Enter]  $\rightarrow$  Receive=!01080600
- 4. press **2**
- 5. press  $\%0101080A00$ [**Enter**] $\rightarrow$  Receive=?01
- 6. connect INIT\* pin (pin 6) to GND pin (pin  $10$ )
- 7. press **2**
- 8. press  $\frac{6}{100}$  **MOTE:**<br>8. press %0101080A00[Enter]  $\rightarrow$  Receive=!01  $\left|\frac{\text{NOTE}}{60}\right|$
- 9. press **2**
- 10. press **\$012[Enter]** → Receive=!01080A00
- 11. power off, disconnect INIT\* pin and GND\_pin, power on and run **test.exe**
- 12. press **0**
- 13. press **1[Enter]**(1/2/3/4 for COM 1/2/3/4)
- 14. press **115200[Enter]**
- 15. press **0[Enter]**
- 16. press **2**
- 17. press **\$012[Enter]** → Receive=!01080A00
- step 3 : read the module status, baud rate=9600
- step 5 : change baud rate with INIT\*\_pin floating and find that the function is failure. If the user want to change the baud rate of the 7000 module, the INIT\*\_pin must be connecting to GND\_pin. If the INIT\*\_pin is left floating (unconnected), the 7000 module will echo ?AA to the user.
- step 8 : change baud rate to  $115200$  with INIT\* pin connecting to GND pin. After this command, the baud rate will be still keeping in 9600. The baud rate of 7000 will be changed only during the poweron interval.

- **(1) To change the baud rate, the INIT\*-pin must be connected to GND-pin**
- **(2) The baud rate will be saved into EEPROM immediately.**
- **(3) The module will change its baud rate only during the first power-on time.**
- step  $10$  : read the module status, baud rate=  $115200$ (this value, is stored in the EEPROM only). The baud rate is changed in step 8 but the baud rate of this module is still in 9600 BPS. When the module is power-off-and-power-on, the baud rate will be changed to 115200.
- step 11 : power off, then power on. The module will change its baud rate based on EEPROM value only when the module is first poweron
- step 13-16 : change TEST.EXE to baud rate 115200
- step 17 : use baud rate 115200 to read back the module status and find that the module is now communicate with baud rate 115200.

Patent pending 7000 Bus Converter User Manual (version 1.0) -------- 40

### <span id="page-40-0"></span>**5.4 Checksum Enable/Disable**

Wire connection : refer to Sec. 2.4 Test program : refer to " NAP7000S User Manual" for

TEST.EXE

The steps to enable/disable checksum status are given as following.

- 1. Wire connection, power on and run **test.exe**
- 2. press **2**
- 3. press  $$012[Enter] \rightarrow$  Receive=!01080600
- 4. press **2**
- 5. press **%0101080640[Enter]** Receive=?01
- 6. connect INIT\*\_pin (pin 6) to GND\_pin (pin\_10)
- 7. press **2**
- 8. press **%0101080640[Enter]→** Receive=!01
- 9. press **2**
- 10. press **\$012[Enter]** → Receive=!01080640
- 11. power off, disconnect INIT\* pin and GND pin
- 12. power on and run test.exe, then press **0**
- 13. press **1[Enter]**(1/2/3/4 for COM 1/2/3/4)
- 14. press **9600[Enter]**
- 15. press **1[Enter]**
- 16. press **2**
- 17. press **\$012[Enter]**! **Receive=!01080640***B1*

#### **NOTE:**

- **(1) To enable the checksum, the INIT\*-pin must be connected to GNDpin**
- **(2) The checksum status will be saved into EEPROM immediately.**
- **(3) The module will change its checksum state only during the first power-on time**
- **(4) The TEST.EXE will send out the extra checksum byte if checksum is enable.**
- **(5) The 7000 will echo the extra checksum byte. The extra checksum byte is "B1" in this example.**

Patent pending 7000 Bus Converter User Manual (version 1.0) -------- 42

- step 3 : read the module status, chksum=DISABLE
- step 5 : enable checksum with INIT<sup>\*</sup>\_pin floating, so function failure. If the user want to enable the checksum bytes of the 7000 module, the INIT $*$  pin must be connected to GND pin. If the INIT\*\_pin is left floating (unconnected), the 7000 module will echo **?AA** to the user.
- step 8 : enable checksum with INIT<sup>\*</sup>\_pin connected to GND\_pin. After this command, the checksum is also in DISABLE state. The state of checksum will be changed only during the power-on interval. But the checksum status is saved into EEPROM immediately.
- step 10 : read the module status from EEPROM and find the checksum is in ENABLE state. The state of checksum is changed in step 8 but this module is still in checksum DISABLE now. Only when the module is power-off-and-power-on, the state of checksum will be initiated to ENABLE
- step 11 : power off, disconnect the INIT\*\_pin and GND\_pin. Power on. The checksum status of this module is enable now.
- step 12-17 : change TEST.EXE to baud rate 9600 and checksum enable, then read back the module status and find that the module is in checksum enable state now.

The steps to compute checksum are given as following:

- 1. step 1: checksum=0;
- 2. step 2: for all command byte checksum  $=$  checksum  $+$  command byte
- 3. step 3: checksum=checksum&0xff
- 4. step 4 : convert checksum to ASCII high byte and ASCII low byte

for example, command = **\$012[Enter]**

checksum = **\$+0+1+2=**0x24+0x30+0x31+0x32=0xB7 checksum  $&$  0xff = 0xB7 checksum ASCII high byte  $=$  ASCII B  $= 0x42$ checksum ASCII low byte = ASCII  $7 = 0x37$ command with checksum = **\$012B7[Enter]**

### **5.5 QBASIC Demo Program**

It is very easy to use QB to send out RS-232 command. The program listing is given as following:

**10 OPEN "COM1:9600,N,8,1,RS,CS,CD,DS" AS #1 20 CMD\$="\$012" 30 PRINT #1, CMD\$ 40 RESULT\$=INPUT\$(9,#1) 50 PRINT "Send=\$012 --> Receive=",RESULT\$ 60 CLOSE:END**